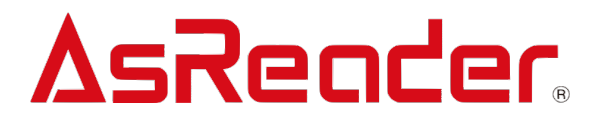

# **AsReader P3xU**

**C# SDK 開発マニュアル V1.0**

**Asterisk Inc.** 

# 修正履歴

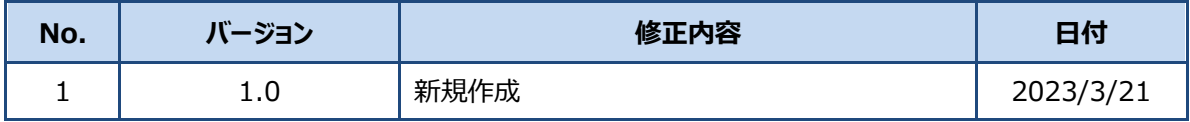

目次

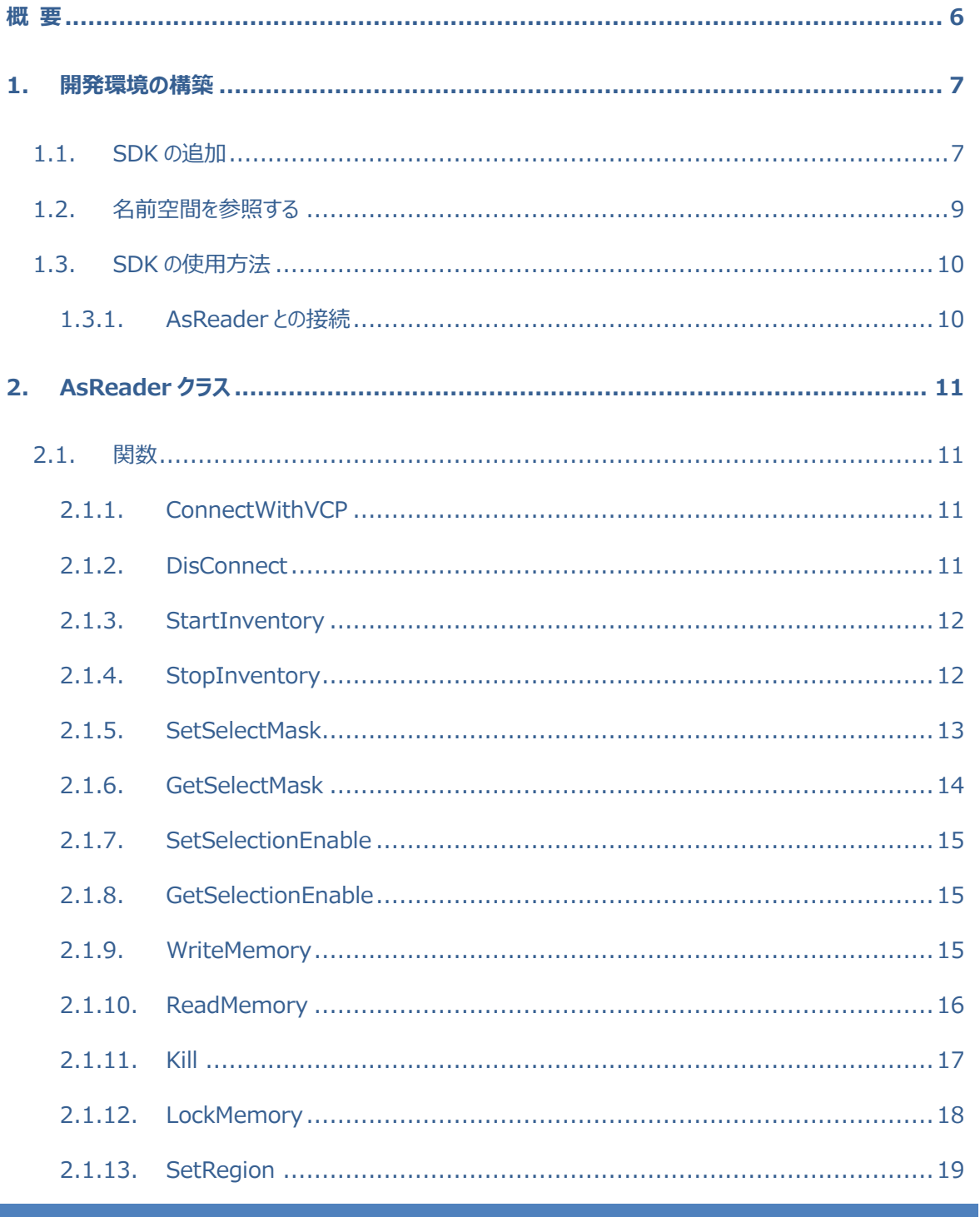

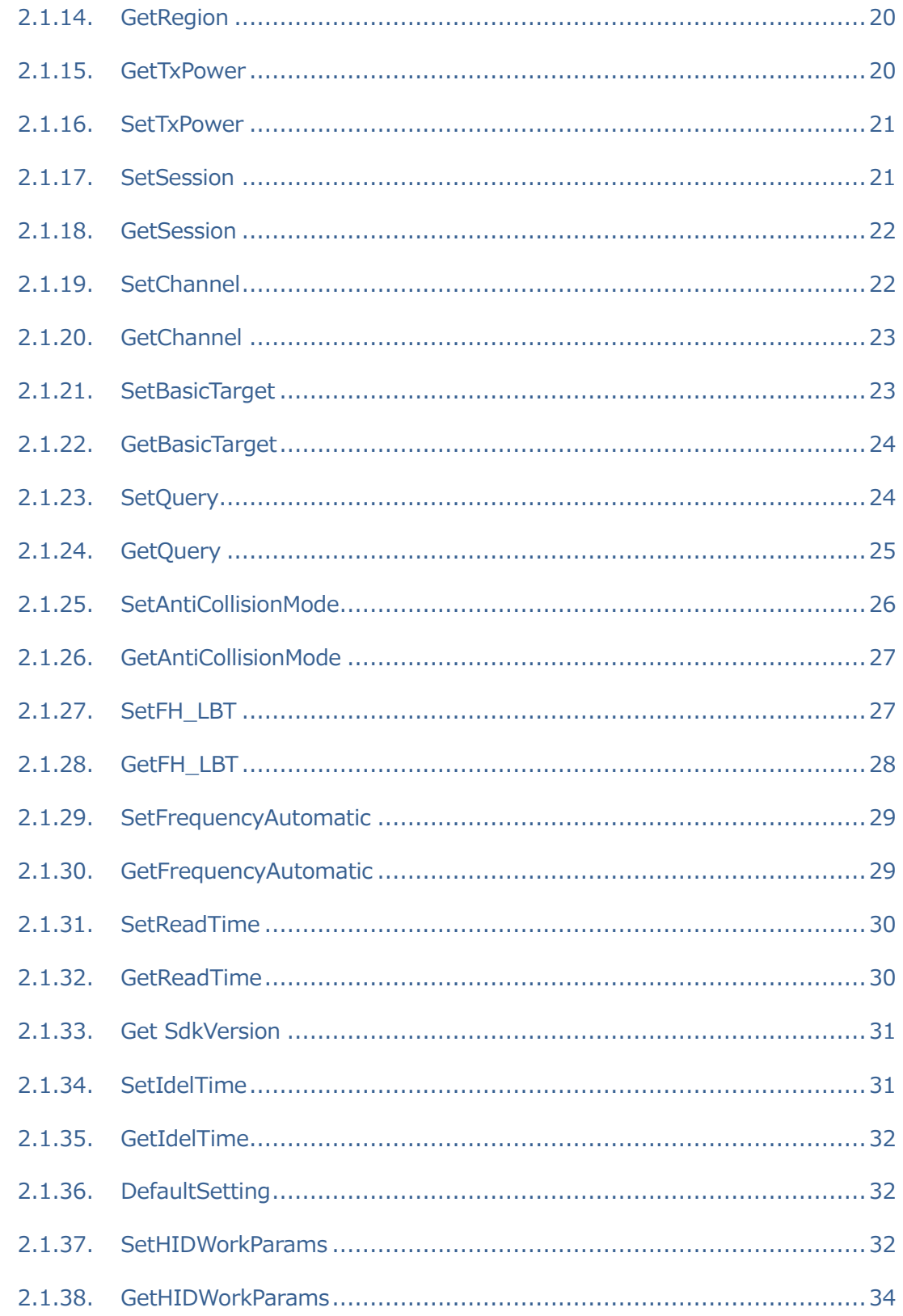

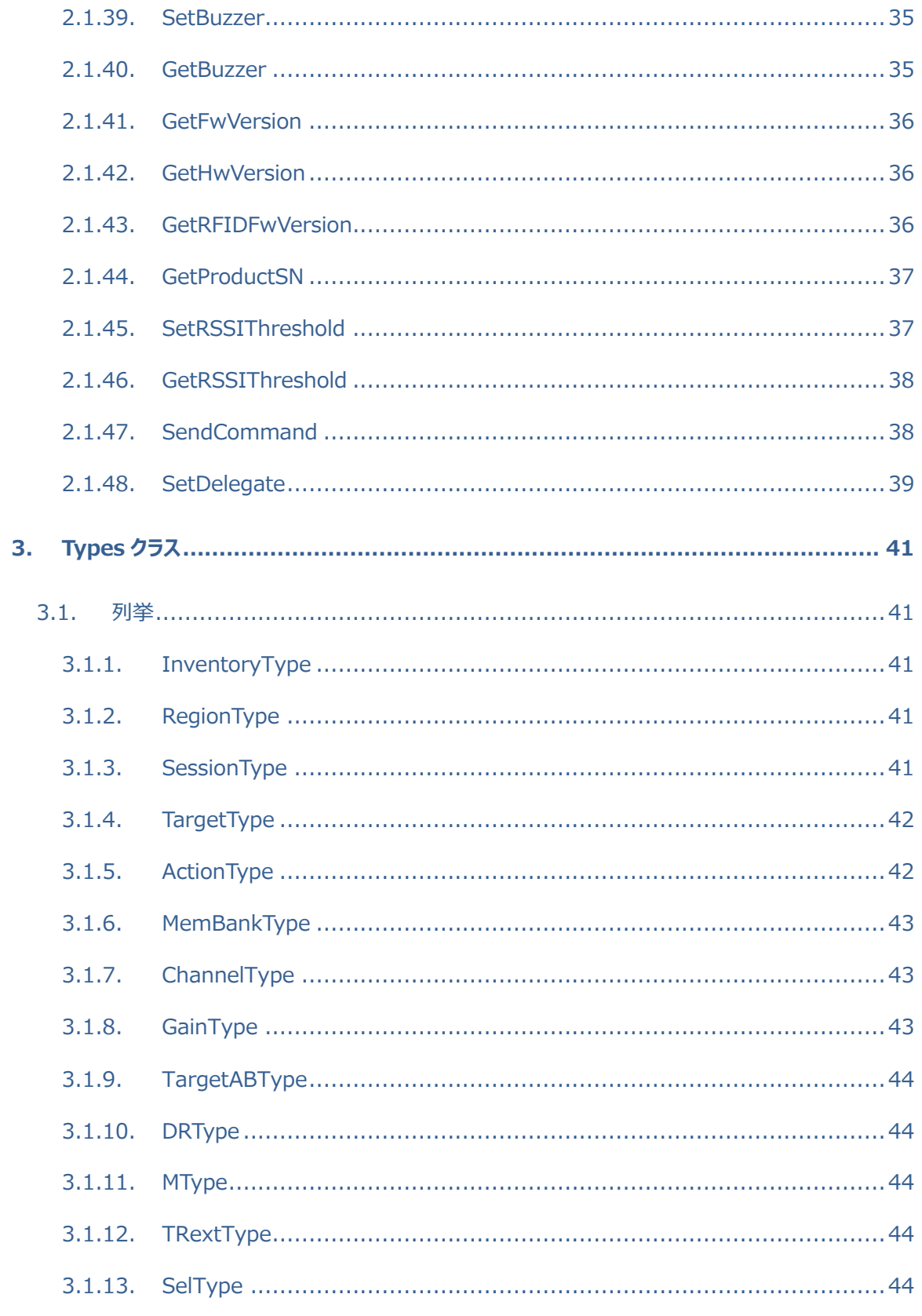

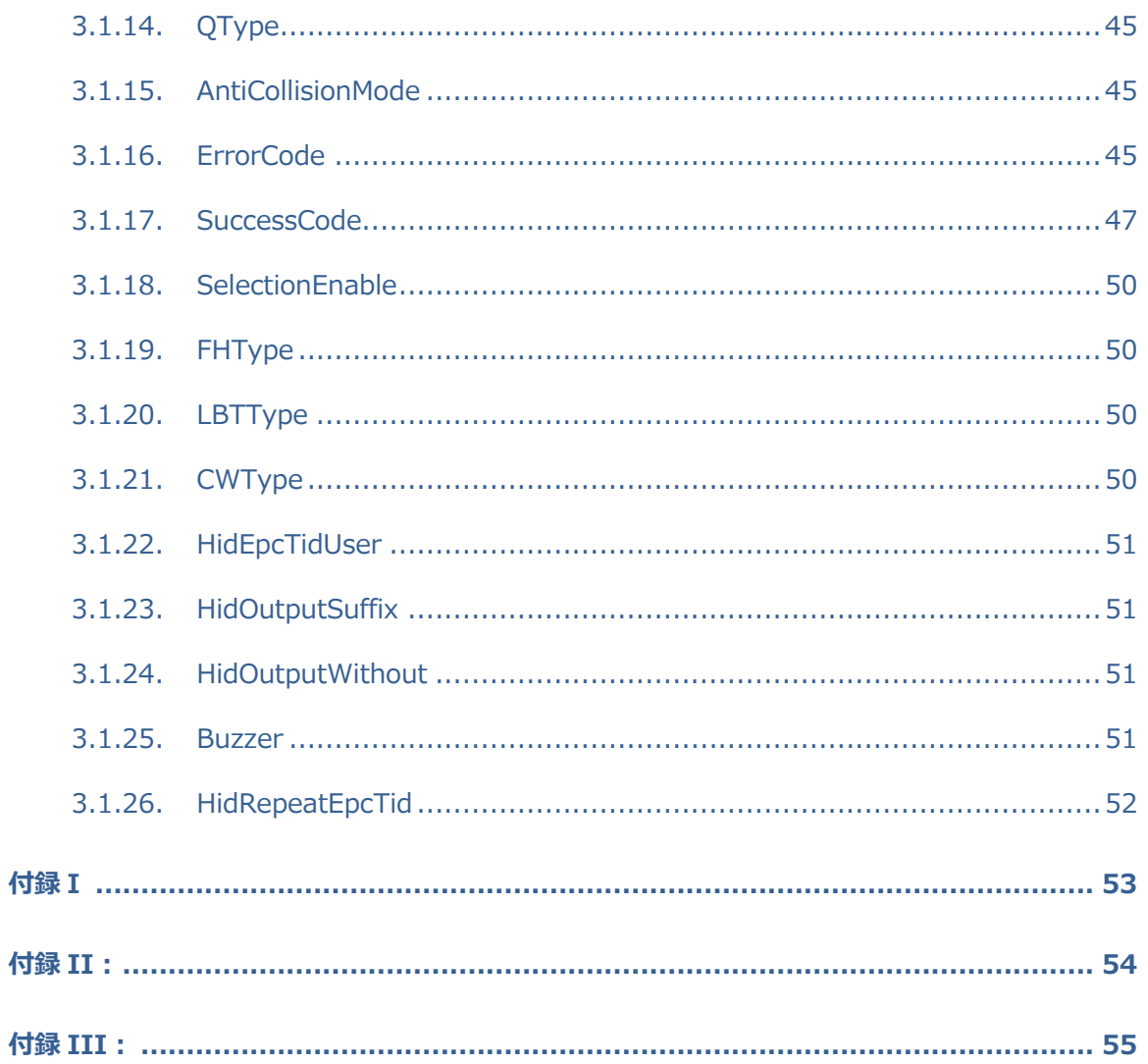

# **概 要**

本マニュアルは SDK を使用する Windows デスクトップアプリケーション開発者向けに以下の内 容を提供します。

- ▶ 開発環境の構築方法。
- Ø SDK ライブラリの各ファンクションの説明。

開発ツール:

Ø Visual Studio 2012 以上

ASTERISK INC.

# **1.開発環境の構築**

### **1.1. SDK の追加**

1. Windows デスクトップアプリケーションの新規作成

AsReaderP3xU.dll をプロジェクトフォルダ内にコピーします。

開発・デバッグ時は、プログラムのカレントディレクトリの bin/Debug フォルダの下にコピーしま す。

リリース時は、プログラムのカレントディレクトリの bin/Release フォルダの下にコピーします。

2. Reference に AsReaderPxU.dll を追加

「References」を右クリックし、「Add Reference」を選択します。

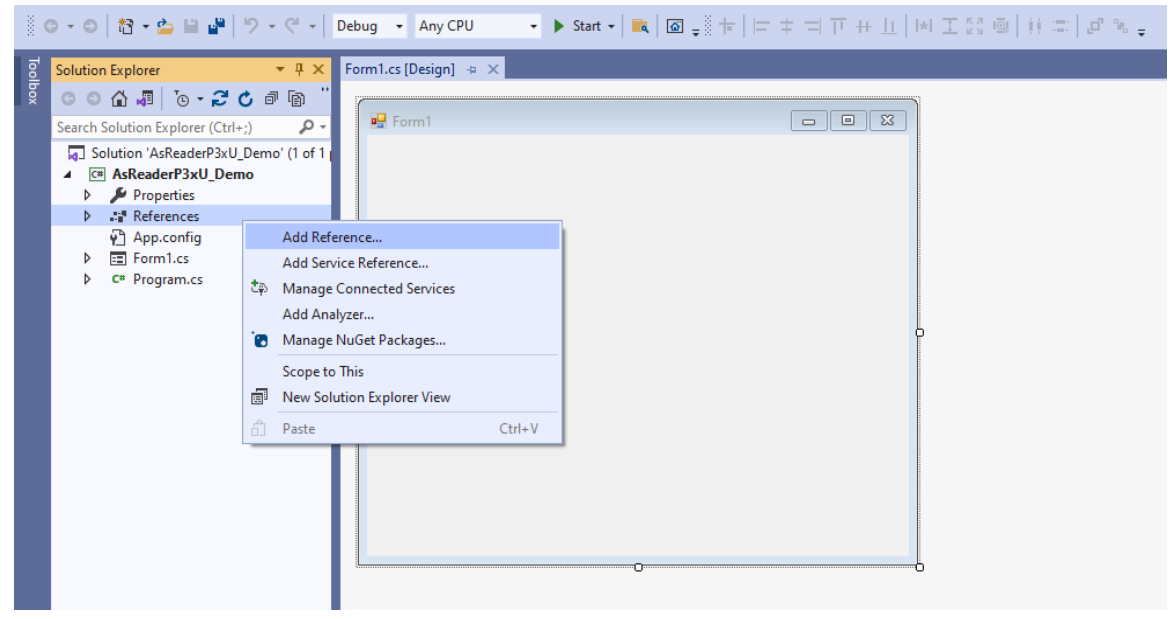

#### 3. 「Browse」ボタンをクリックします。

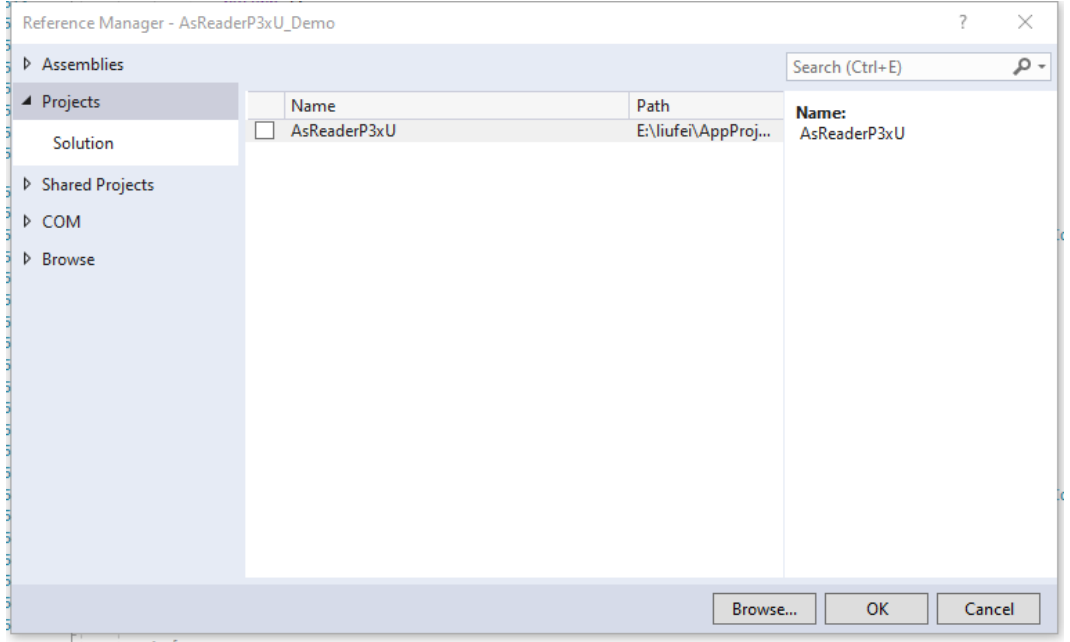

4. 「Select the files reference」ダイアログボックスで、プロジェクトパスに AsReaderPxU.dll を選択し、「Add」ボタンをクリックします。

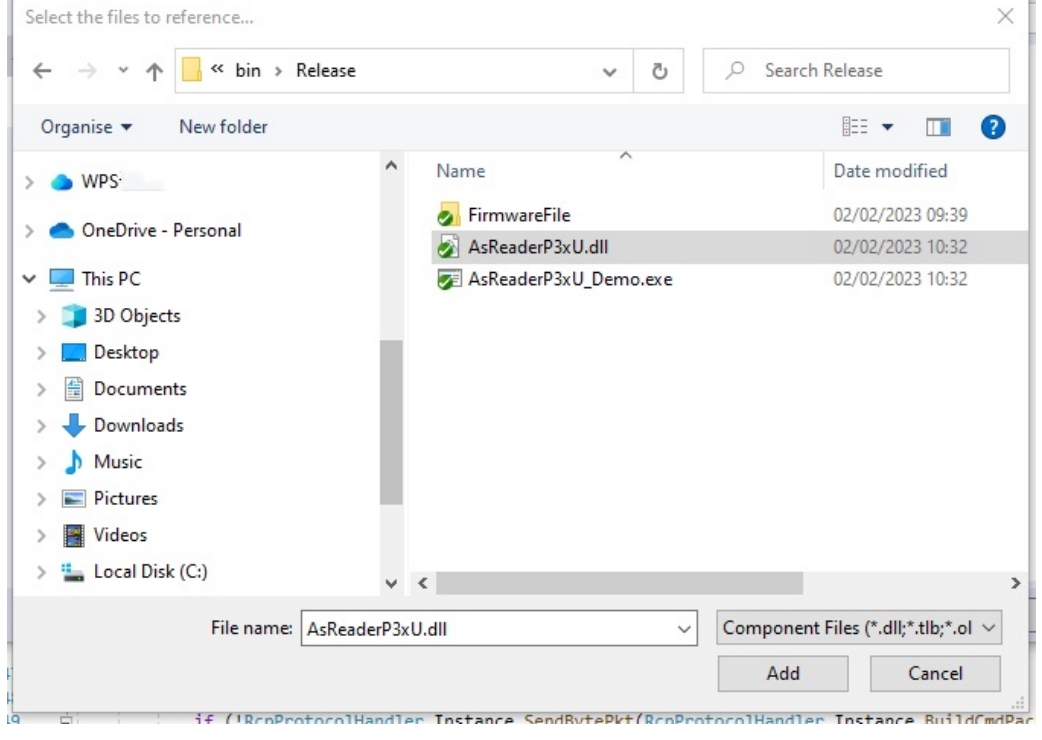

5. 正常に追加されると、Referense リストに表示されます。

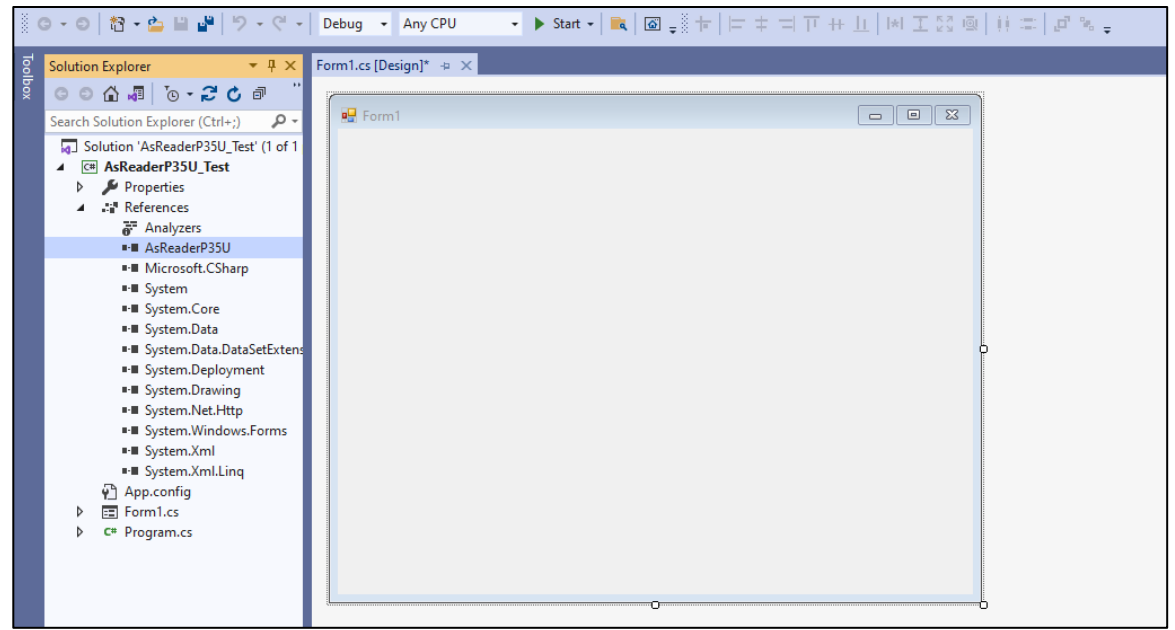

# **1.2. 名前空間を参照する**

using AsReaderP3xU;

### **1.3. SDK の使⽤⽅法**

以下は AsReader クラスの関数を呼び出して、AsReader と接続する場合の使用例とな ります。

#### **1.3.1. AsReader との接続**

1. AsReader オブジェクトの準備 「AsReader」クラスのコンストラクタを呼び出して、AsReader のオブジェクトを取得します。

```
AsReader asreader = new \text{AsReader}();
```
2. 関数 ConnectWithVCP (2.1.1 を参照) を実行して、AsReader との接続を行います。 注意:成功に実行する場合 0 を返します。実行には失敗する場合、1 を返します。 COM ポートとボーレートをパラメータにセットして関数 asreader.ConnectServerWithRS232 を呼び出します。接続が成功すると、関数は 0 を返 します。

```
UInt32 ret = asreader.ConnectWithVCP("COM1");
if(ret == 0) //接続成功時の処理。
}else{
    //接続失敗時の処理。
}
```
# **2.AsReader クラス**

### **2.1. 関数**

Asreader クラスでは RF タグのインベントリ、読取、書き込み、ロックなどの関数を提供しま す。

#### **2.1.1.ConnectWithVCP**

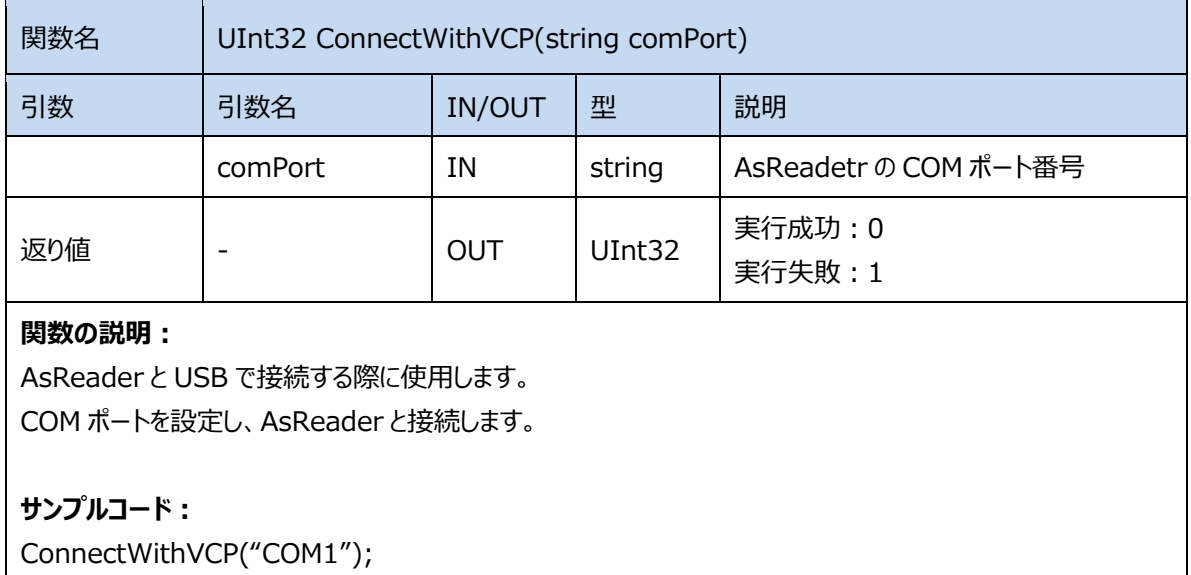

#### **2.1.2.DisConnect**

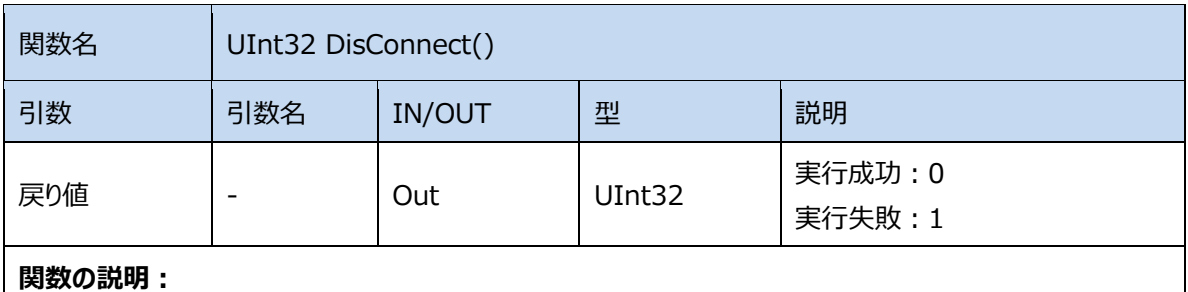

AsReader との接続を切断し、AsReader をリセットします。

**サンプルコード︓**

ASTERISK INC.

DisConnect();

#### **2.1.3.StartInventory**

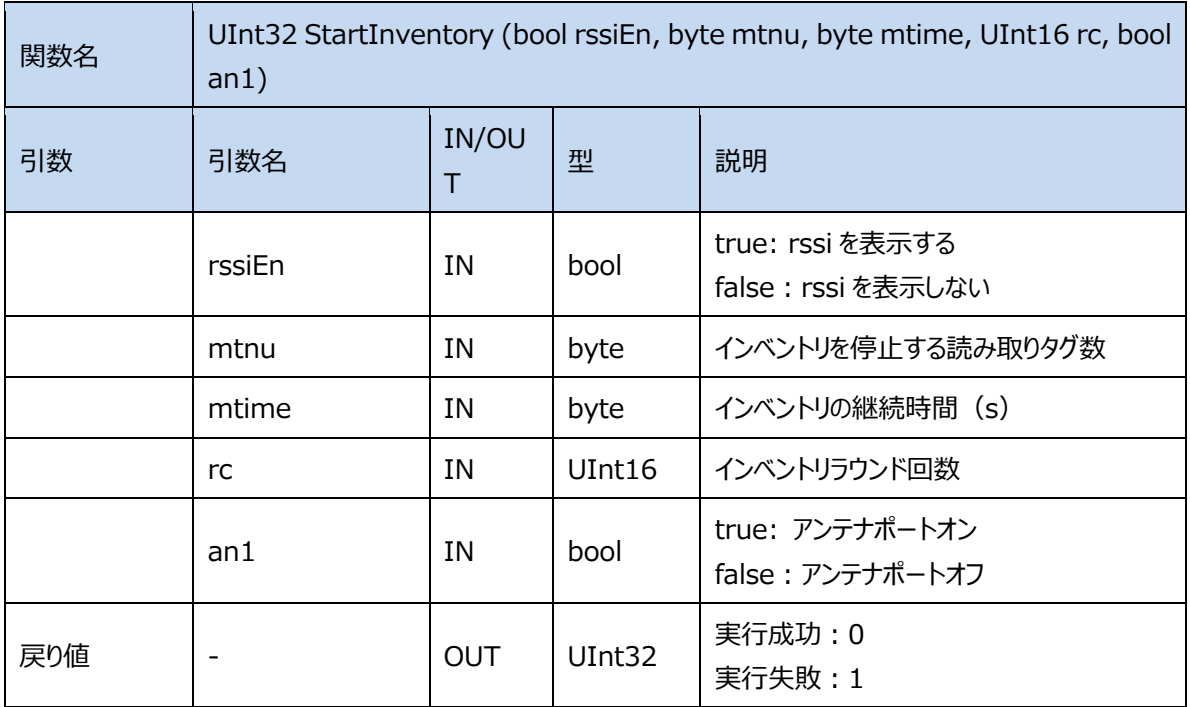

#### **関数の説明︓**

AsReader はインベントリを実行します。インベントリの停止条件 (インベントリラウンド回数、読み取りタグ数、 継続時間)、rssi の表示要否を設定可能です。複数の条件を設定した場合は、いずれかの条件を満たしたタ イミングでインベントリが停⽌します。

#### **サンプルコード︓**

インベントリラウンド回数を 10、インベントリを停止する読み取りタグ数を 100、インベントリの継続時間を 60s、 rssi 表示しないに設定します。

StartInventory(false,100,60,10,true);

#### **2.1.4.StopInventory**

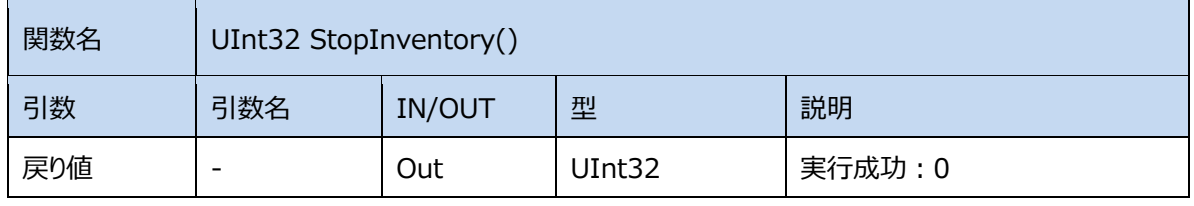

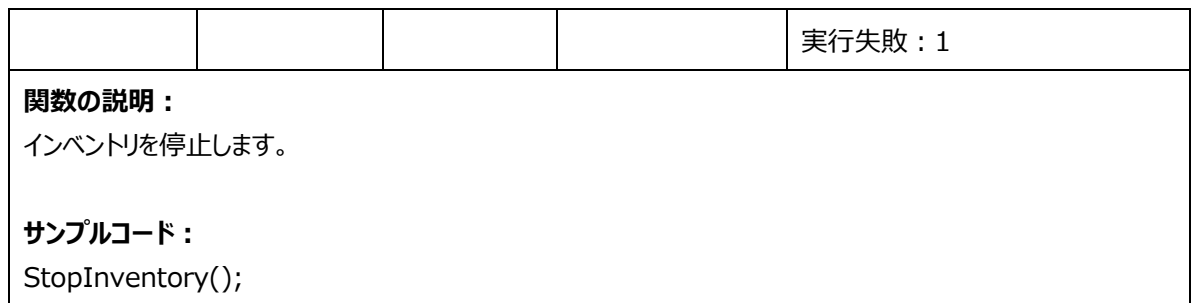

#### **2.1.5.SetSelectMask**

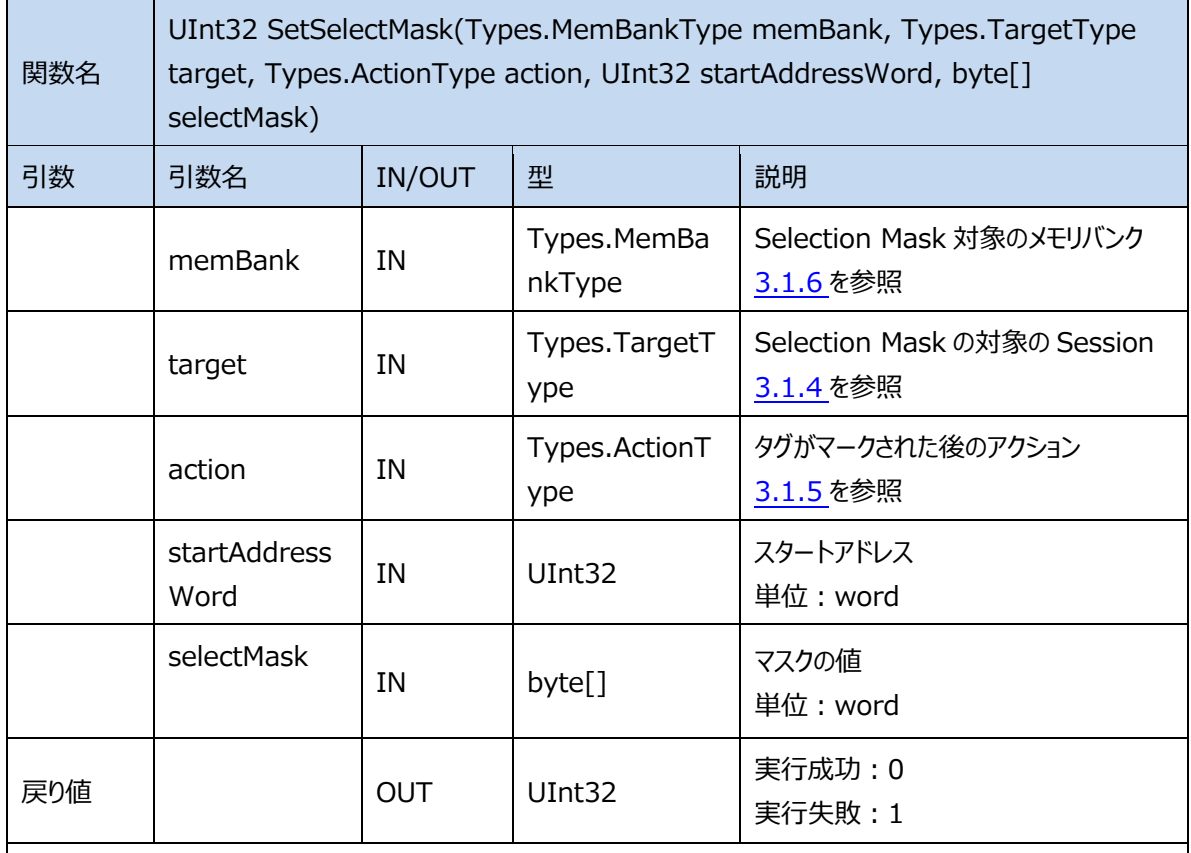

#### 関数の説明:

マスクのパラメータを設定します。

対象のタグに対してのみインベントリ、読み取り、書き込み、ロックなどの操作をすることができます。

#### **サンプルコード:**

マスク条件: メモリバンク: EPC; Session: SESSION\_S0;

Action: ACTION\_ASLINVA\_DSLINVB; スタートアドレス: 2; byte[] selectMask= {0x12,0x34,0x56,0x78,0x12,0x34,0x56x,0x78,0x12,0x34,0x56,0x78}; SetSelectMask(MEM\_EPC,SESSION\_S0,ACTION\_ASLINVA\_DSLINVB,0x02,selectMask);

#### **2.1.6.GetSelectMask**

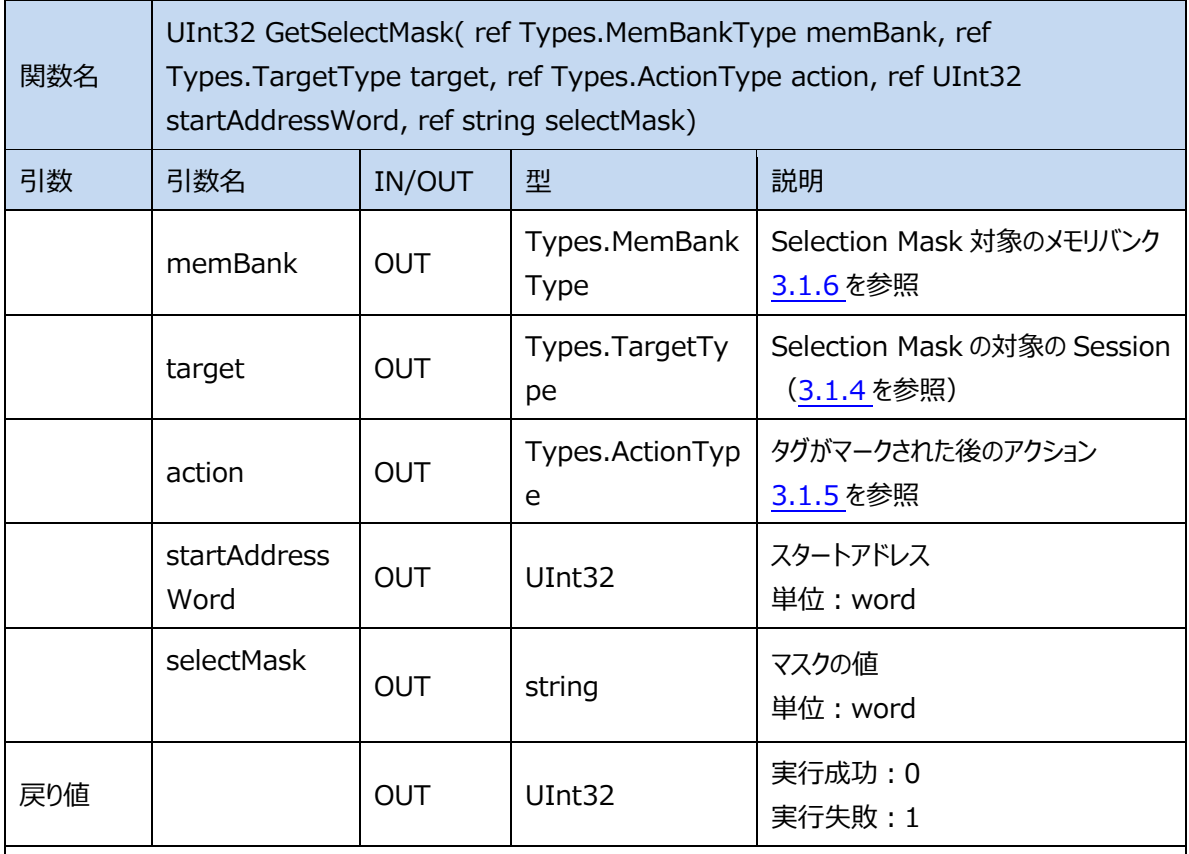

#### 関数の説明:

マスクのパラメータを取得します。

#### **サンプルコード︓**

GetSelectMask(ref membank, ref target, ref action, ref startAddressWord, ref epc\_string);

ASTERISK INC.

#### **2.1.7.SetSelectionEnable**

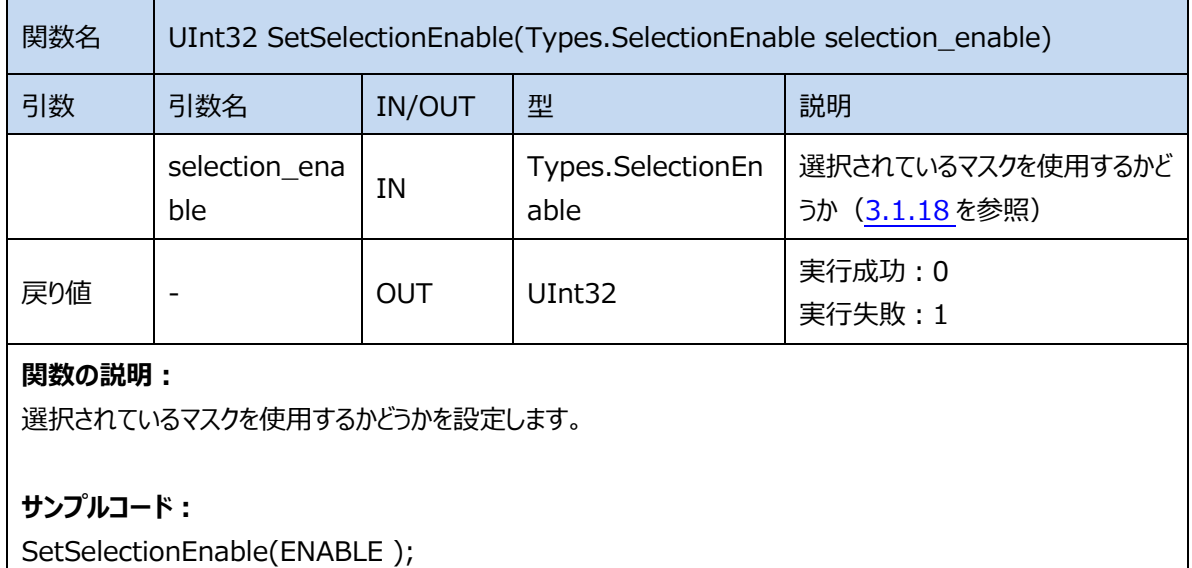

# **2.1.8.GetSelectionEnable**

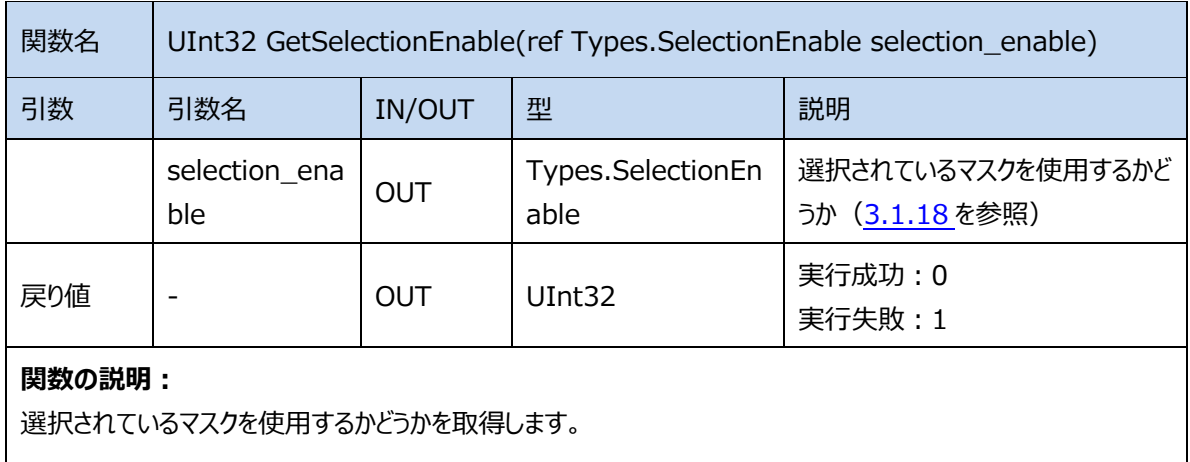

#### **サンプルコード︓**

GetSelectionEnable(ref selection\_enable);

#### **2.1.9.WriteMemory**

関数名 UInt32 WriteMemory(Types.MemBankType memBank, uint startAddressWord,uint accessPassword, byte[] writeData, byte[] epcData)

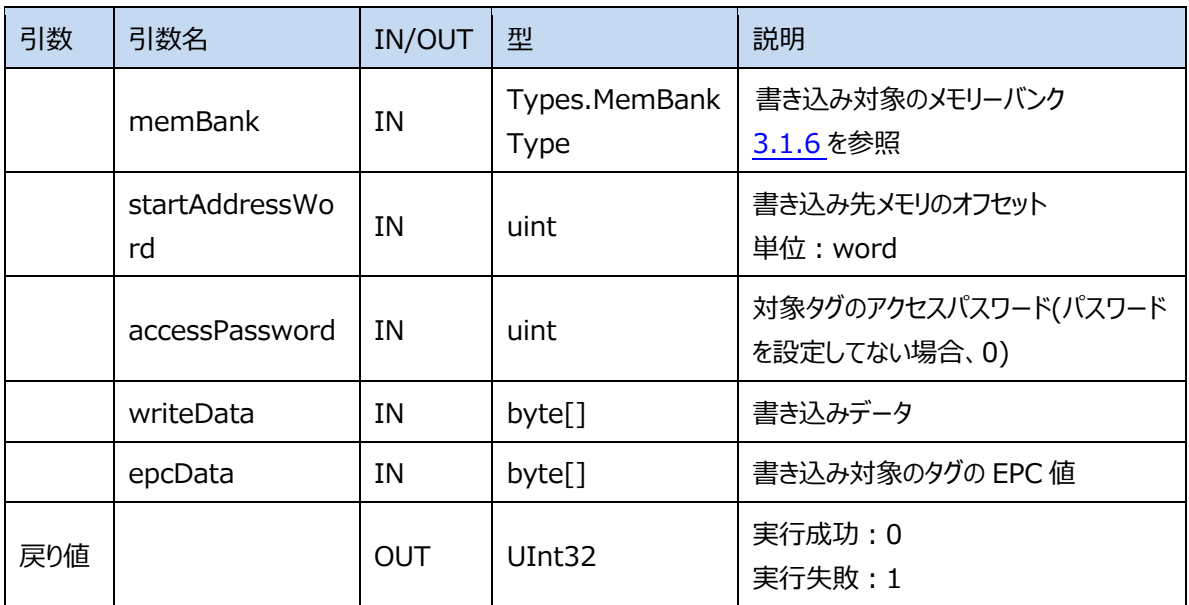

#### 関数の説明:

1、epcData で対象タグを選定して、タグの対象メモリバングにデータを書き込みます。

2、タグを選定しない場合、任意のタグを読取して、タグの対象メモリバンクにデータを書き込みます。

#### **サンプルコード︓**

メモリバンク︓EPC スタートアドレス: 2 アクセスパスワード: 0x12345678 書き込みデータ: byte[] writedata = {0x12,0x34}; 書き込み対象タグの EPC 値: byte[] epcData= {0x12,0x34,0x56,0x78,0x12,0x34, 0x56x,0x78,0x12,0x34,0x56,0x78}; WriteMemory(MEM\_EPC,0x02,0x12345678,writeData,epcData);

#### **2.1.10. ReadMemory**

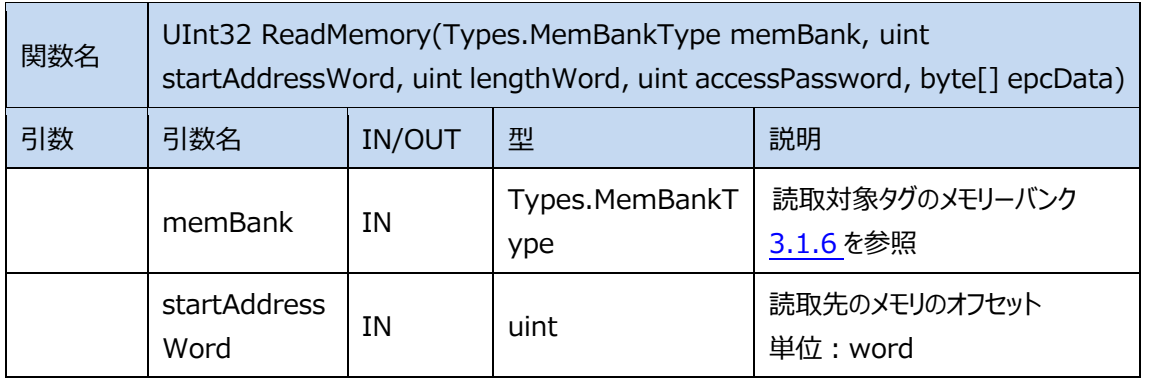

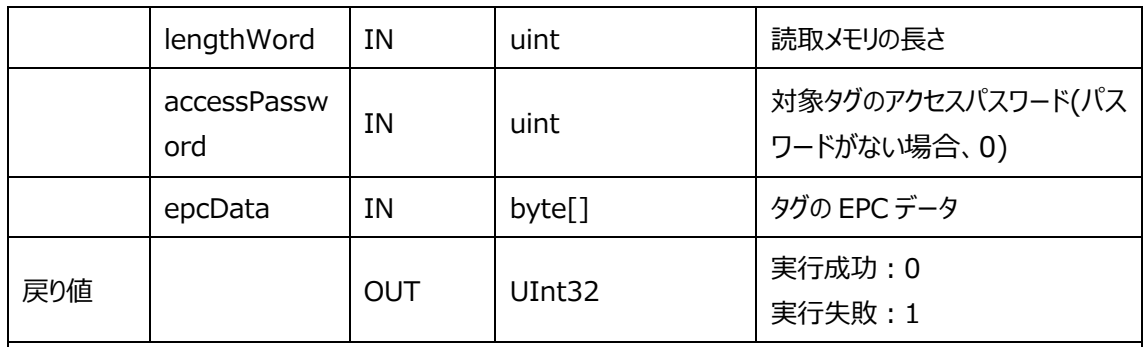

#### 関数の説明:

1、epcData で対象タグを選定して、タグの対象メモリバングのデータを読取します。

2、タグを選定しない場合、任意のタグを読取して、タグの対象メモリバンクのデータを読取します。

注: 読み取りするデータの長さは 32 ワード (Words) /64 バイト (Bytes) が最大です。

#### **サンプルコード︓**

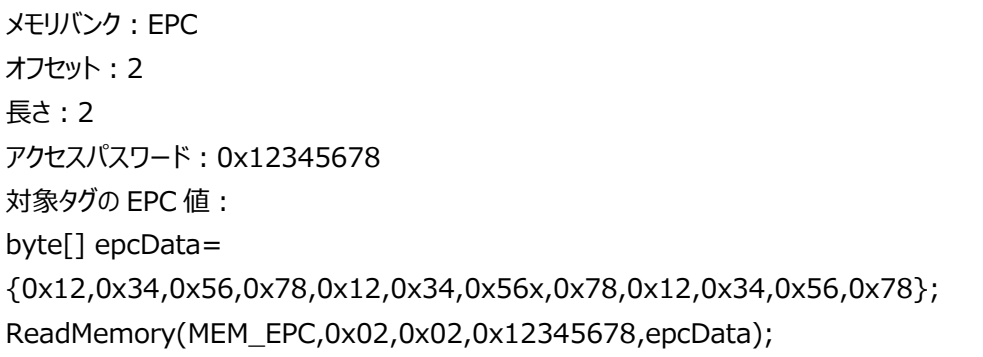

#### **2.1.11. Kill**

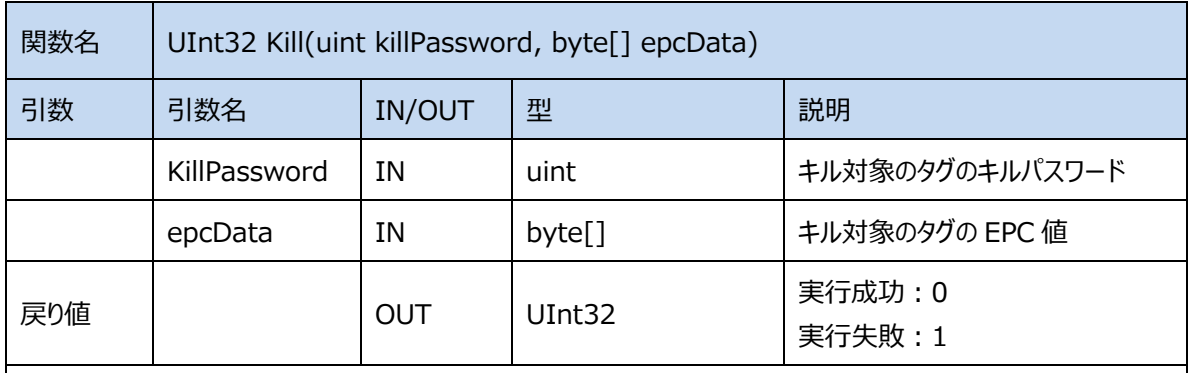

#### 関数の説明:

1、epcData で対象タグを選定して、キルします。

2、タグを選定してない場合、任意のタグを読取して、キルします。

3、タグをキルする前に、パスワードを RESERVED バンクに書き込む必要があります。

パスワードはオフセット 00 から 2Word を書き込みます。 注:タグをキルすると、回復できません。

**サンプルコード︓** キルパスワード: 0x12345678。 **キル対象タグの EPC 値:** byte[] epcData= {0x12,0x34,0x56,0x78,0x12,0x34,0x56x,0x78,0x12,0x34,0x56,0x78}; Kill(0x12345678,epcData);

#### **2.1.12. LockMemory**

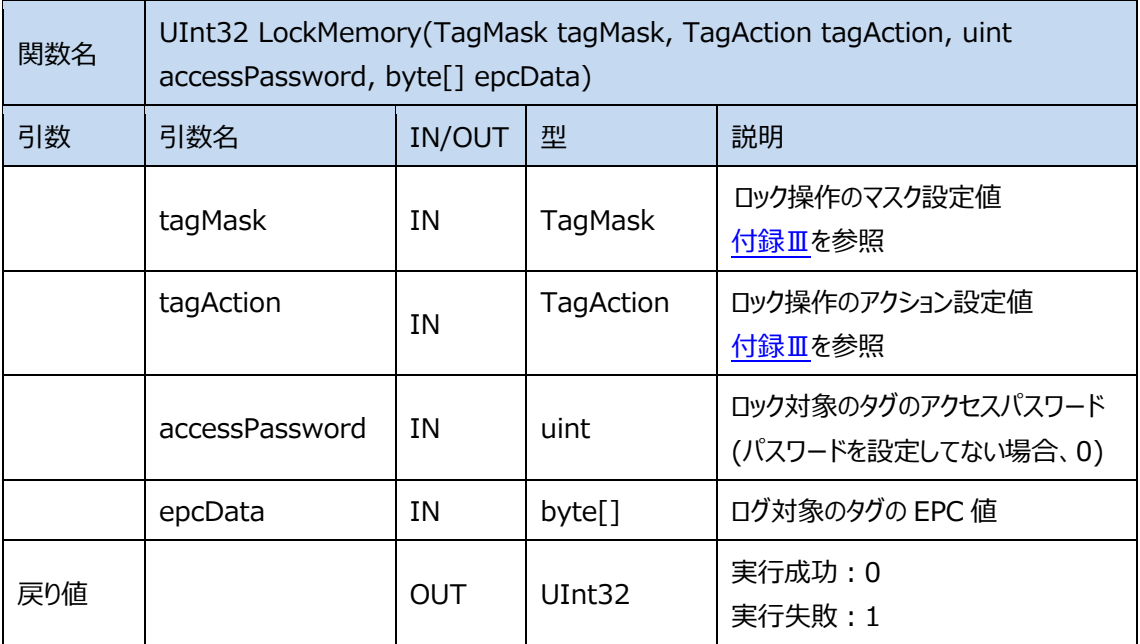

#### 関数の説明:

タグのメモリバンクに対してロック(Lock)、永久ロック(PermaLock)、アンロック(Unlock)永久アン ロック(PermaUnlock)をします。

タグをロックする前に、アクセスパスワードの設定が必要です。

実際のタグのロック操作にはロックコマンドが使用されます。ロックコマンドは 20桁の Payload を含んでいます が、マスク設定値は Payload の前 10 桁、アクション設定値は後 10 桁に該当します。マスク設定値に 「True」を設定すると Payload に「1」が設定されロック対象になります。アクション設定値も「True」を設定 すると Payload に「1」が設定されアンロック、永久的アンロック、ロック、永久ロックを行います。 ロックコマンドの Payload は以下通り:

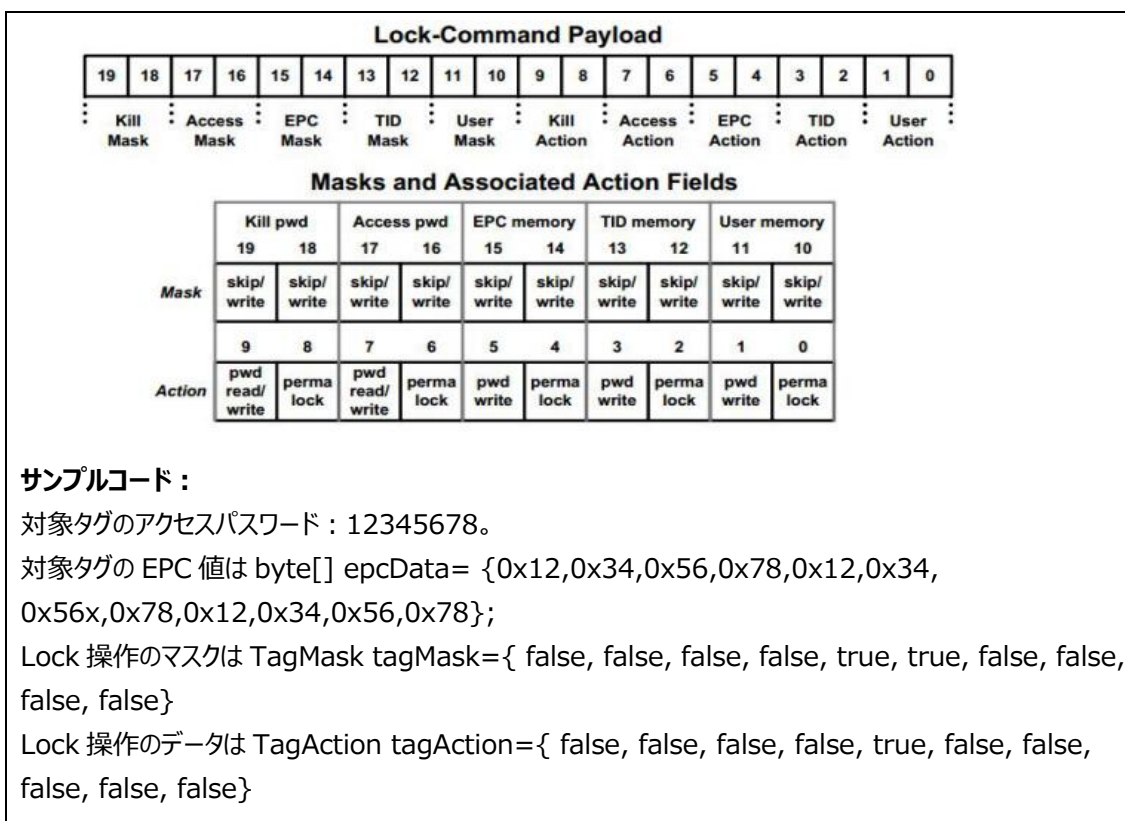

LockMemory(tagMask, tagAction,0x12345678,epcData);

#### **2.1.13. SetRegion**

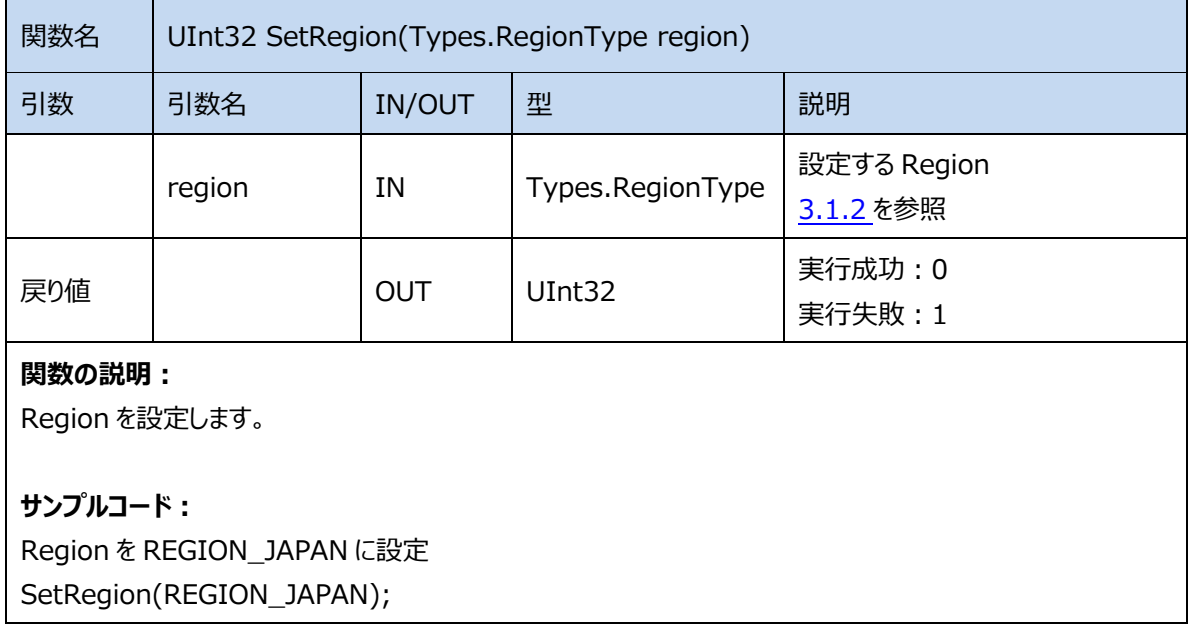

#### **2.1.14. GetRegion**

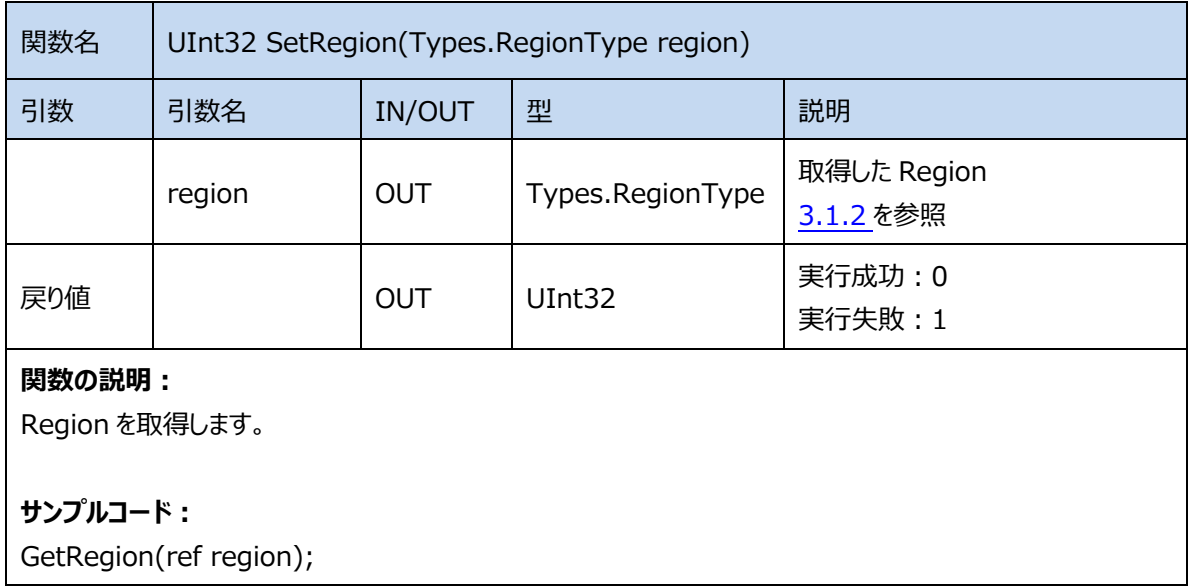

#### **2.1.15. GetTxPower**

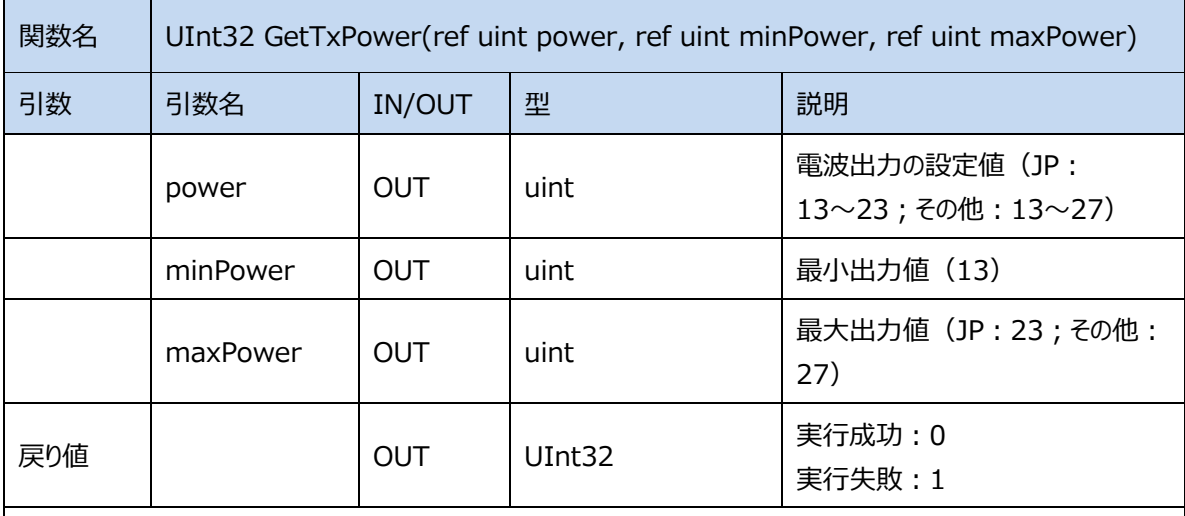

#### 関数の説明:

AsReader からの電波出力を取得します。

#### **サンプルコード︓**

GetTxPower(ref power,ref minPower,ref maxPower);

#### **2.1.16. SetTxPower**

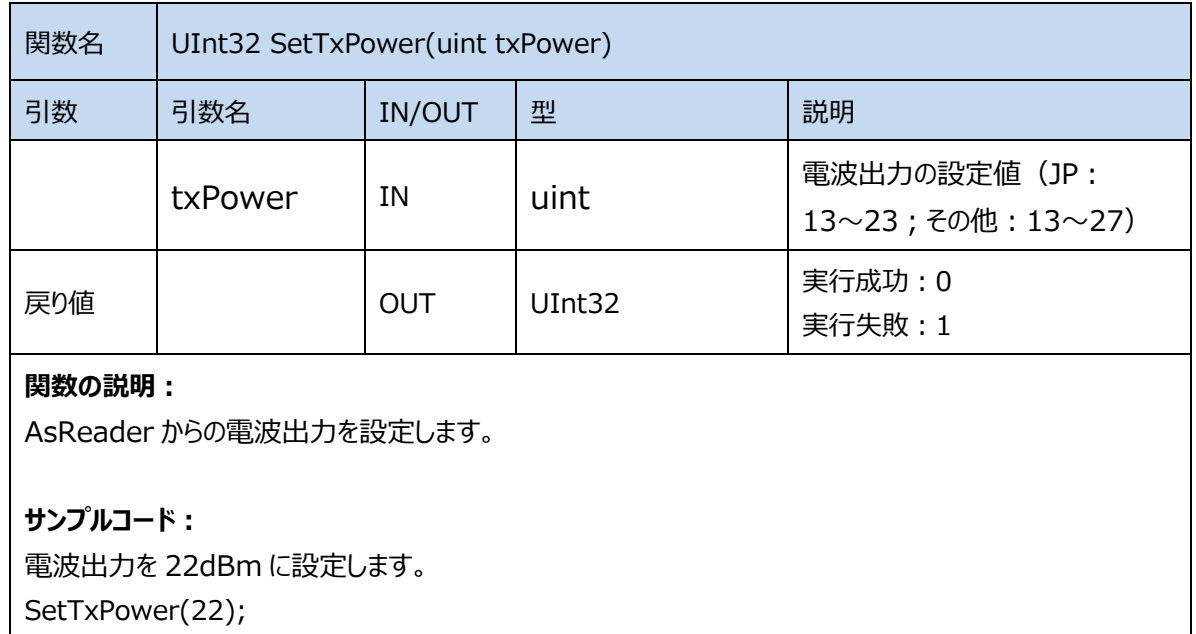

#### **2.1.17. SetSession**

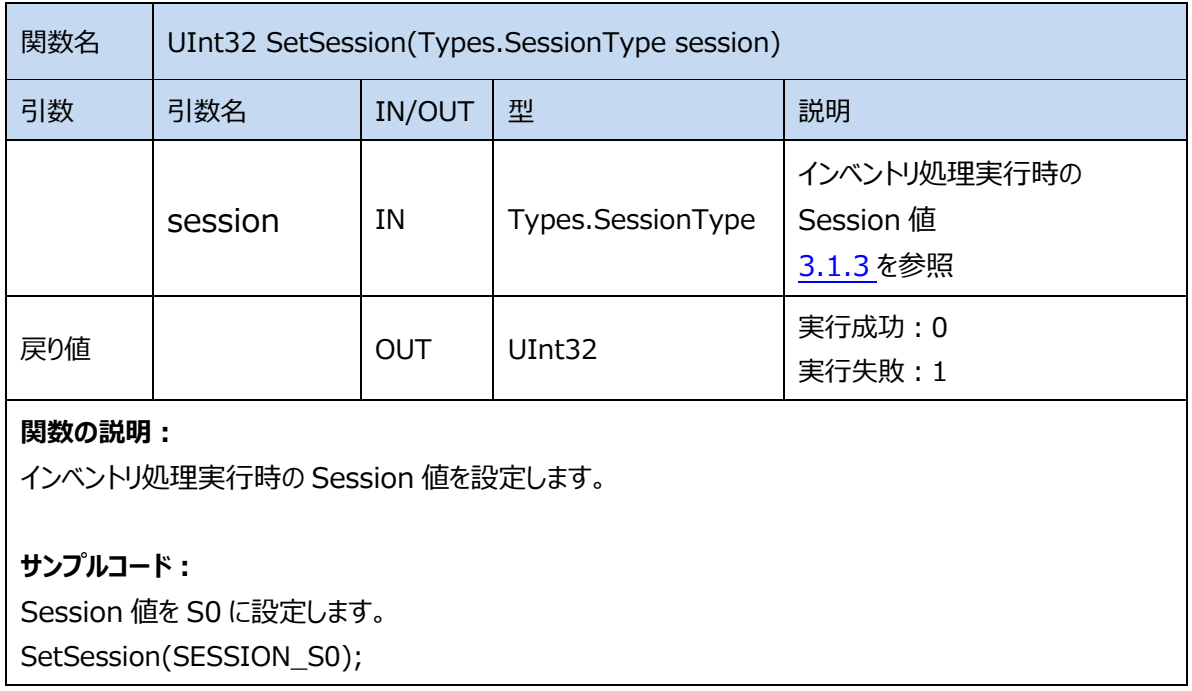

#### **2.1.18. GetSession**

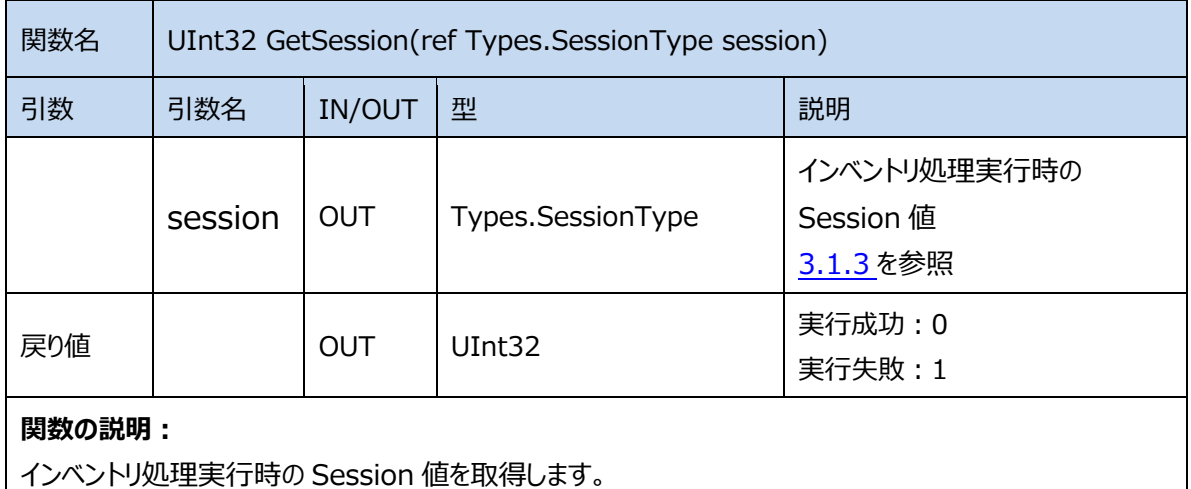

#### **サンプルコード︓**

GetSession(ref session);

#### **2.1.19. SetChannel**

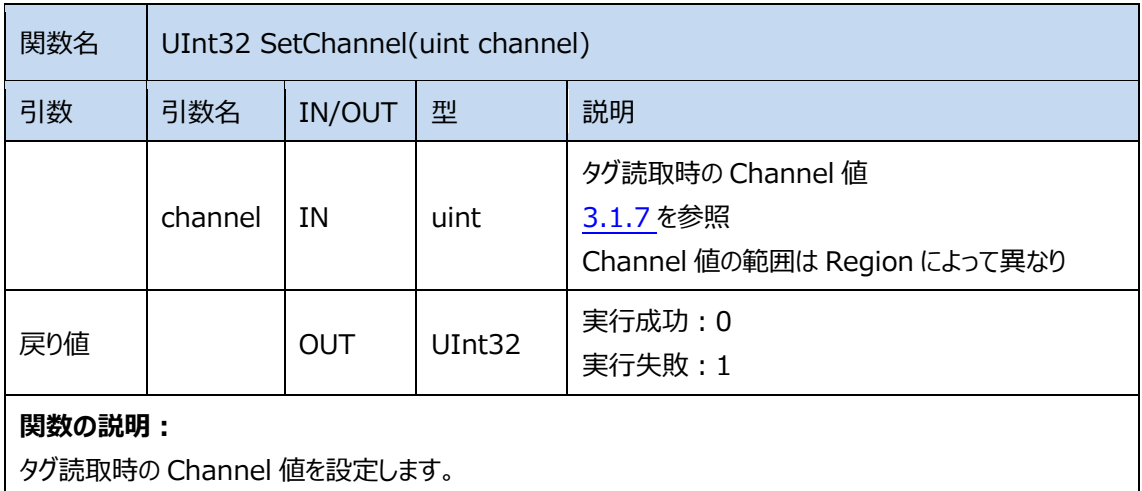

#### **サンプルコード︓**

Channel 値を 24 に設定します。

SetChannel(CHANNEL\_24);

ASTERISK INC.

#### **2.1.20. GetChannel**

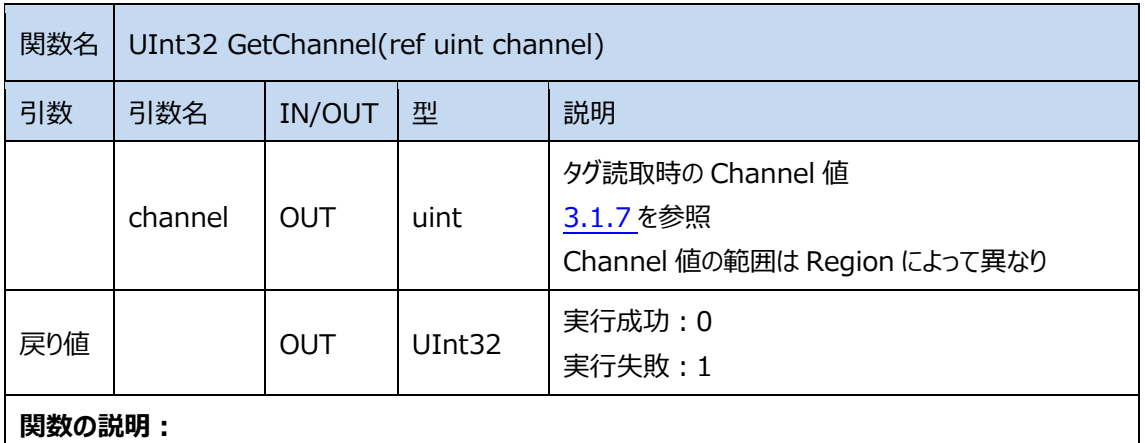

タグ読取時の Channel 値を取得します。

#### **サンプルコード︓**

GetChannel(ref channel);

#### **2.1.21. SetBasicTarget**

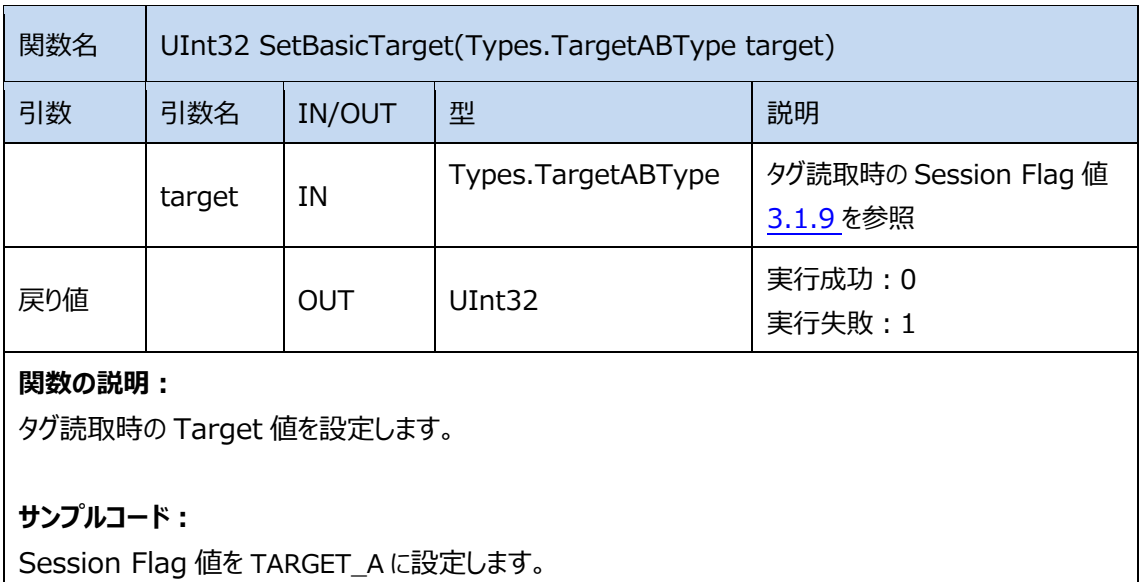

SetBasicTarget(TARGET\_A);

#### **2.1.22. GetBasicTarget**

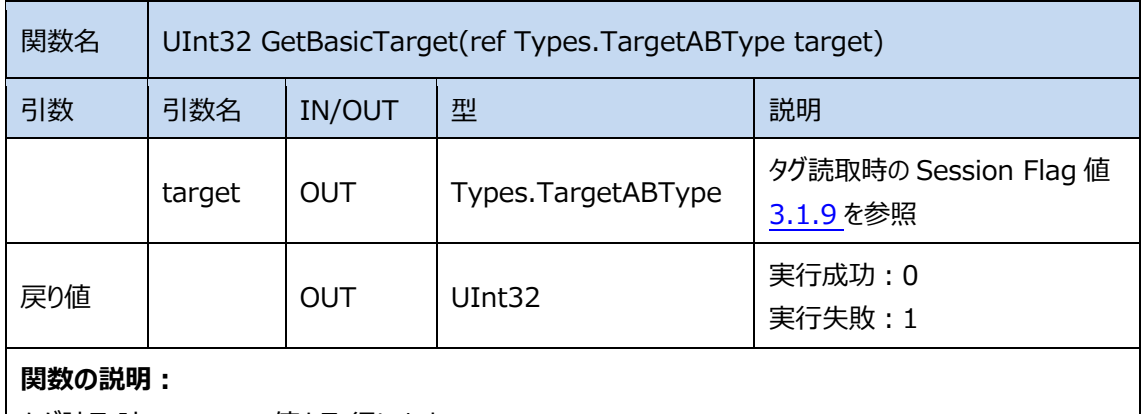

タグ読取時の Target 値を取得します。

#### **サンプルコード︓**

GetBasicTarget(ref target);

#### **2.1.23. SetQuery**

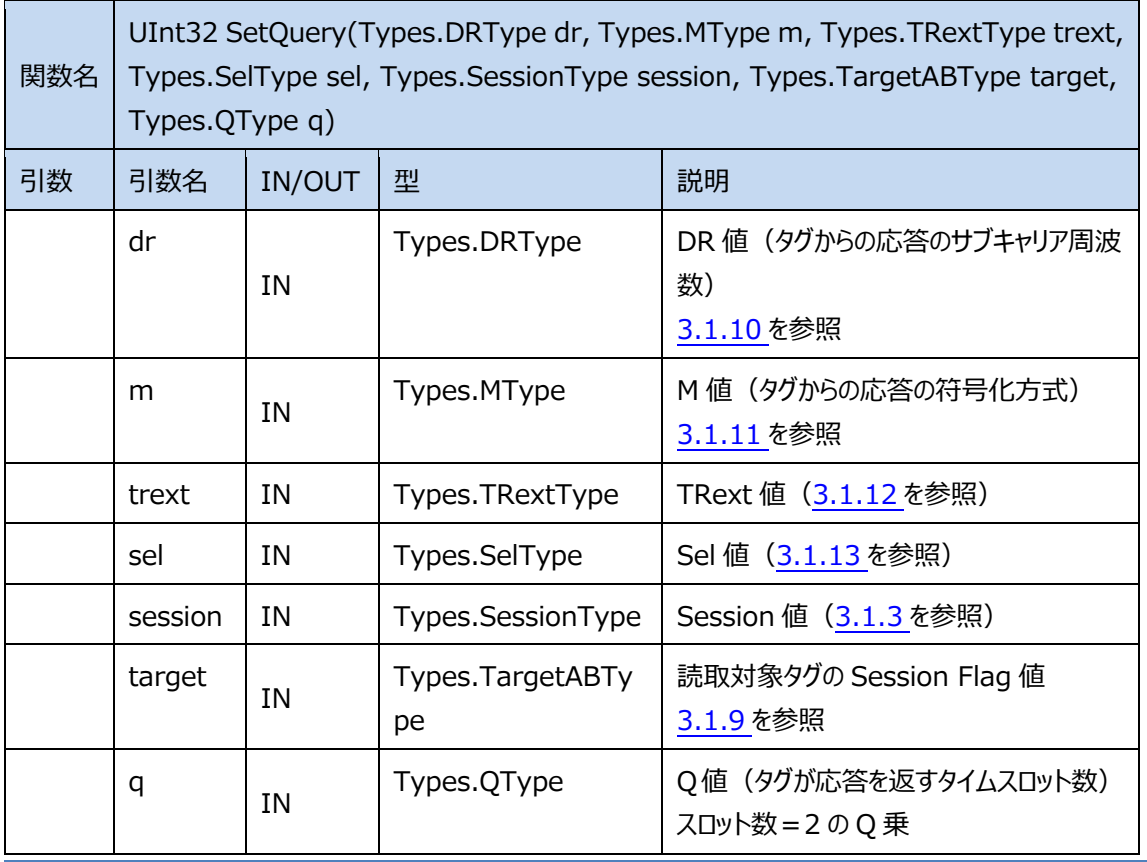

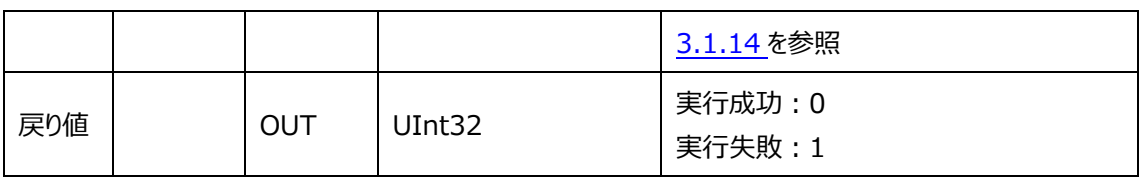

#### 関数の説明:

**AsReader** 

インベントリ処理実⾏時の Query パラメータ値を設定します。

#### **サンプルコード︓**

Query パラメータに DR 値=DR\_8、M 値=M1、Sel 値=SEL\_ALL、Session 値=SESSION\_S0、 Session Flag 値=TARGET\_A、インベントリ時のスロット=4 に設定します。 SetQuery(DR\_8,M1,NO\_Pilot\_Tone,SEL\_ALL,SESSION\_S0,TARGET\_A,Q4);

#### **2.1.24. GetQuery**

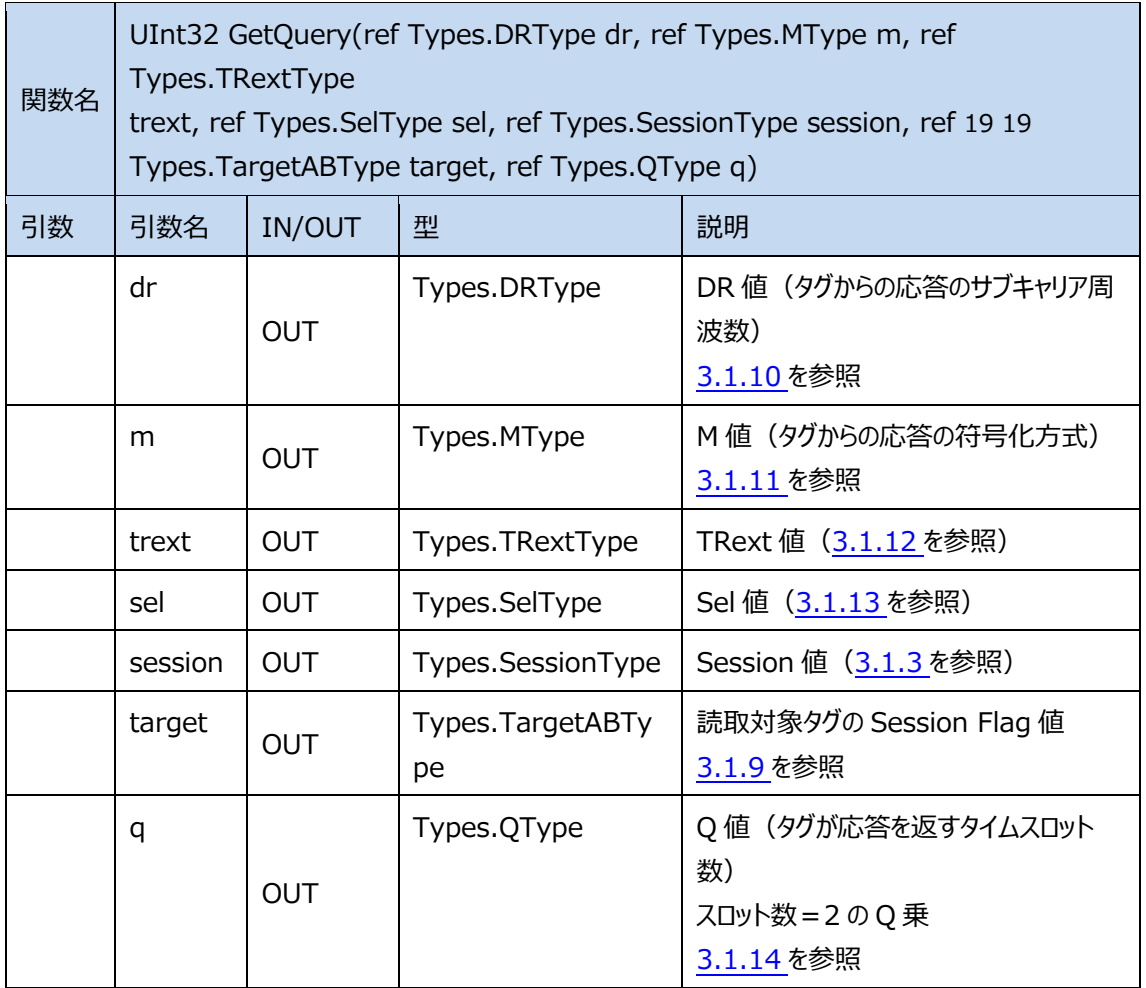

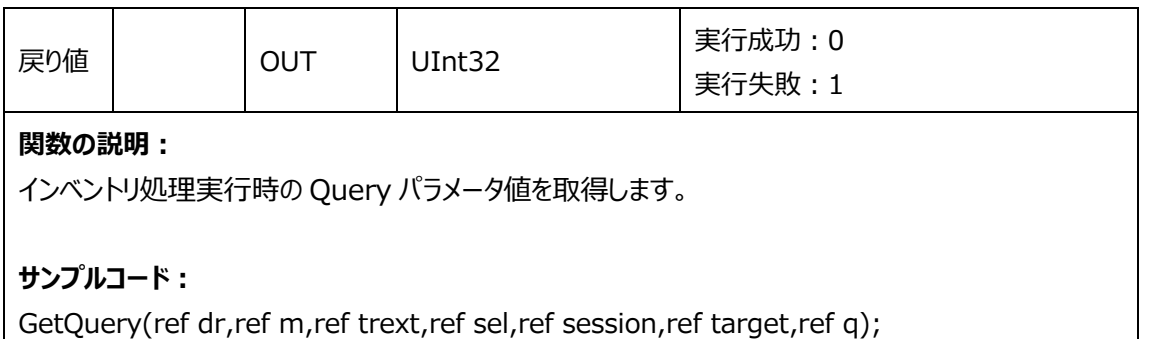

#### **2.1.25. SetAntiCollisionMode**

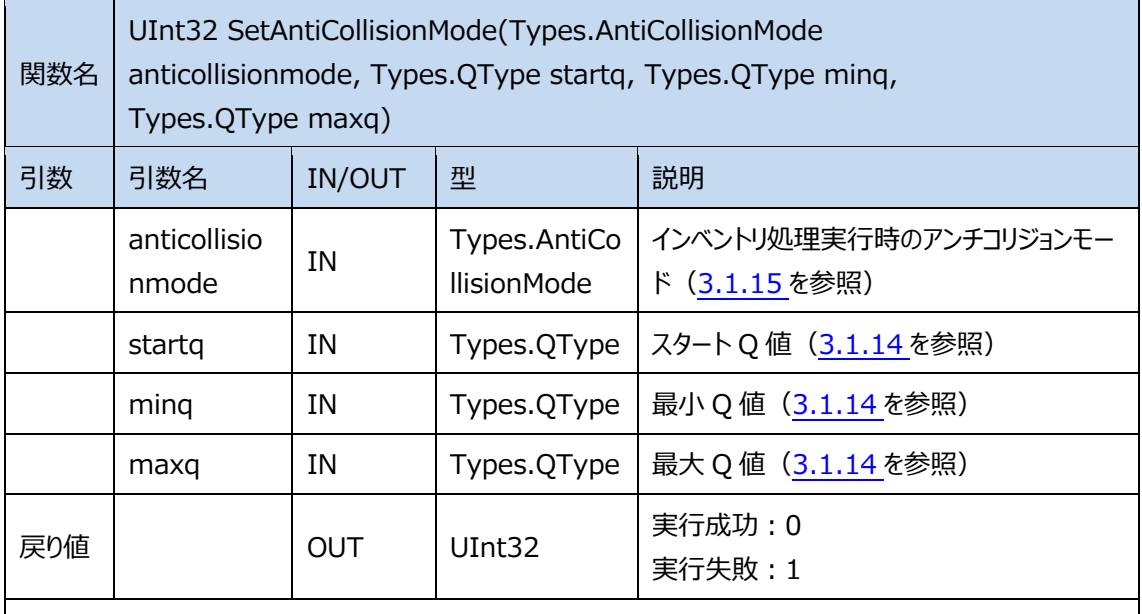

#### 関数の説明:

インベントリ処理実⾏時のアンチコリジョンモードを設定します。

#### **サンプルコード︓**

アンチコリジョンモード: FixedQ スタート Q 値: Q1 最小 Q: Q2 最大 Q: Q8 SetAntiCollisionMode(FixedQ,Q1,Q2,Q8);

#### **2.1.26. GetAntiCollisionMode**

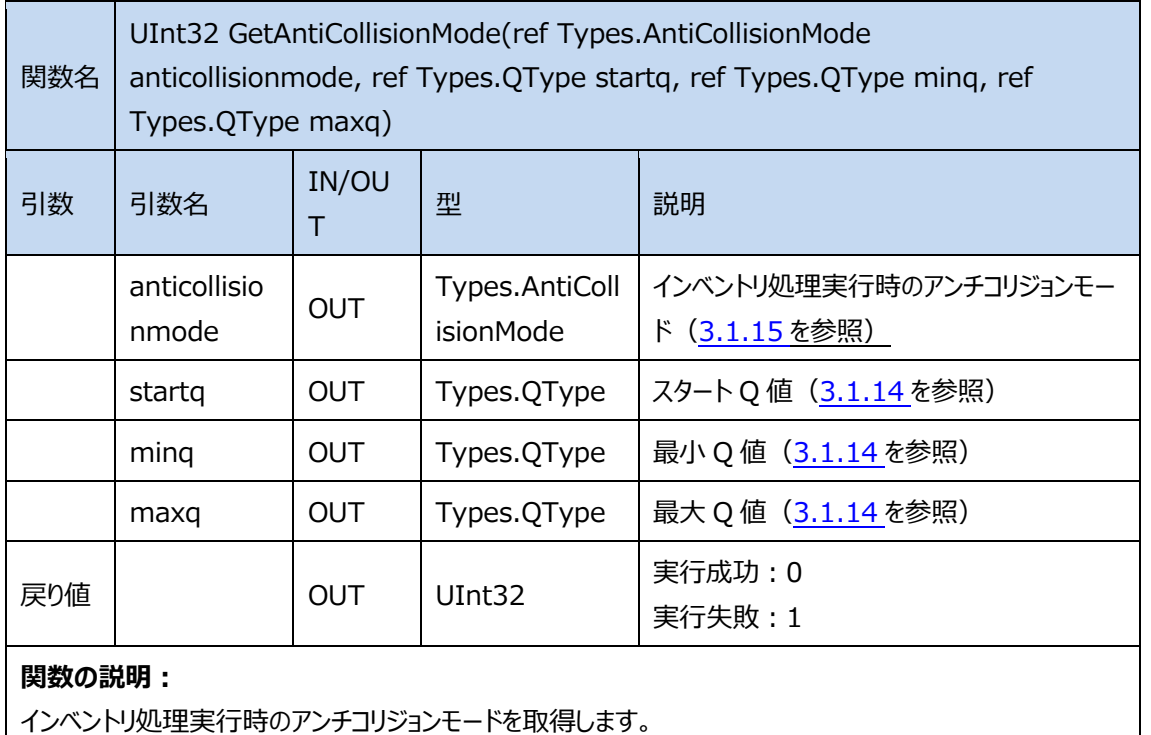

**サンプルコード︓**

GetAntiCollisionMode(ref antiCollisionMode,ref startq,ref minq,ref maxq);

#### **2.1.27. SetFH\_LBT**

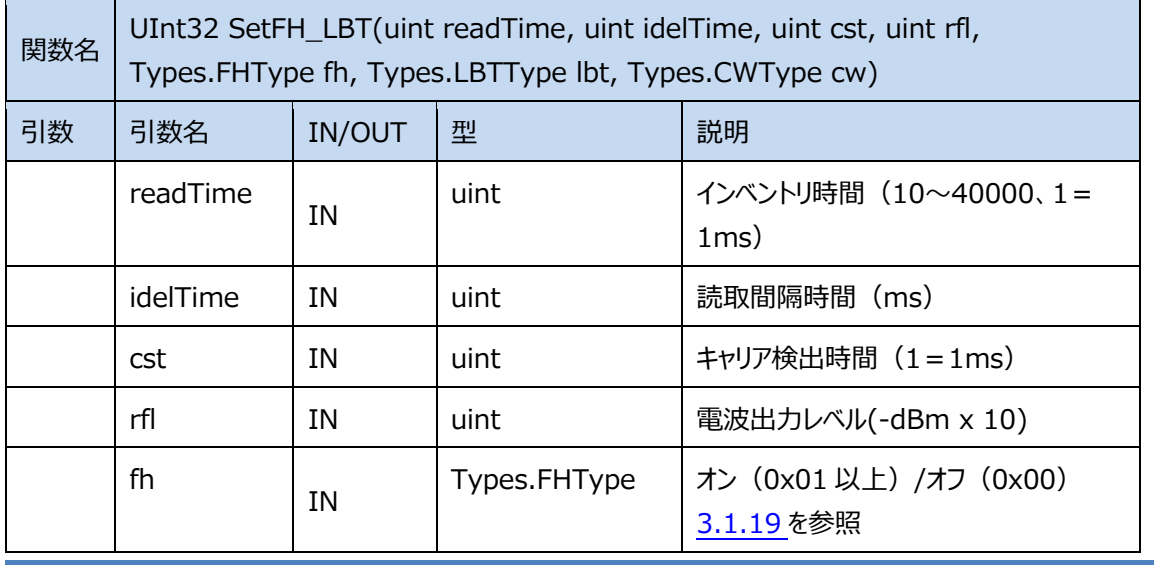

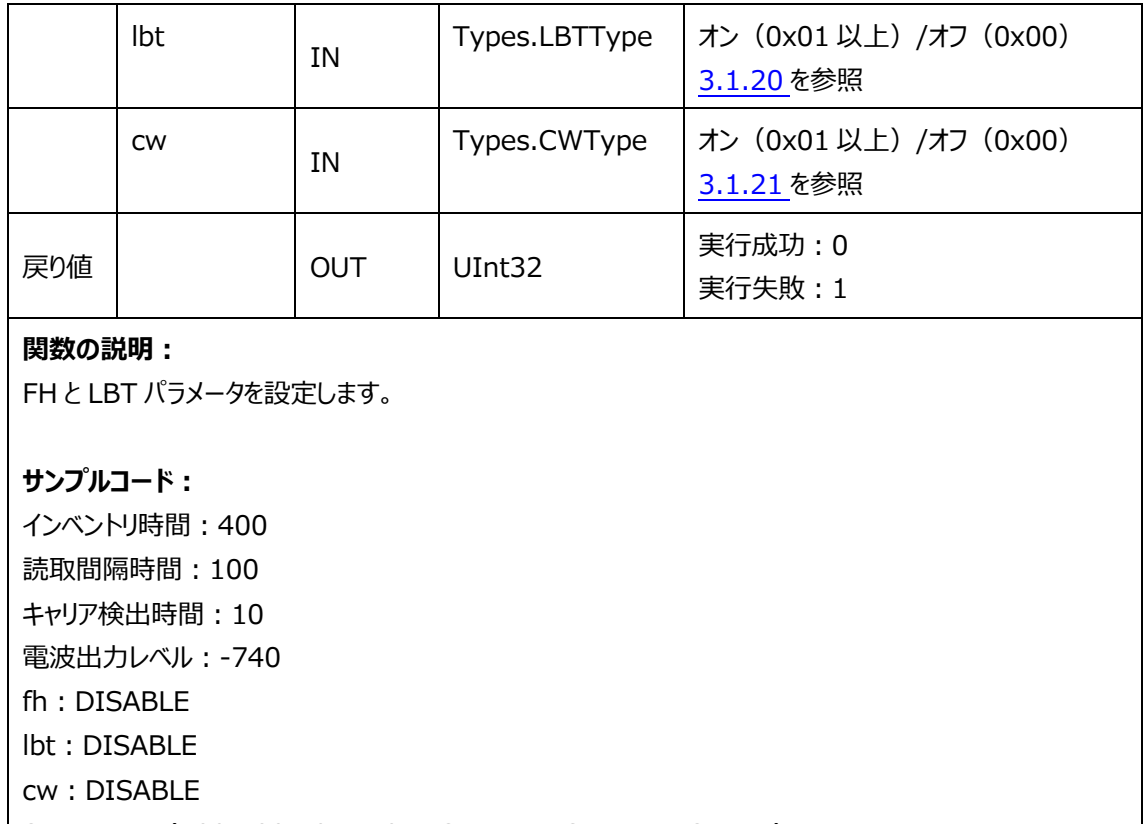

SetFH\_LBT(400,100,10,-740,DISABLE,DISABLE,DISABLE)

#### **2.1.28. GetFH\_LBT**

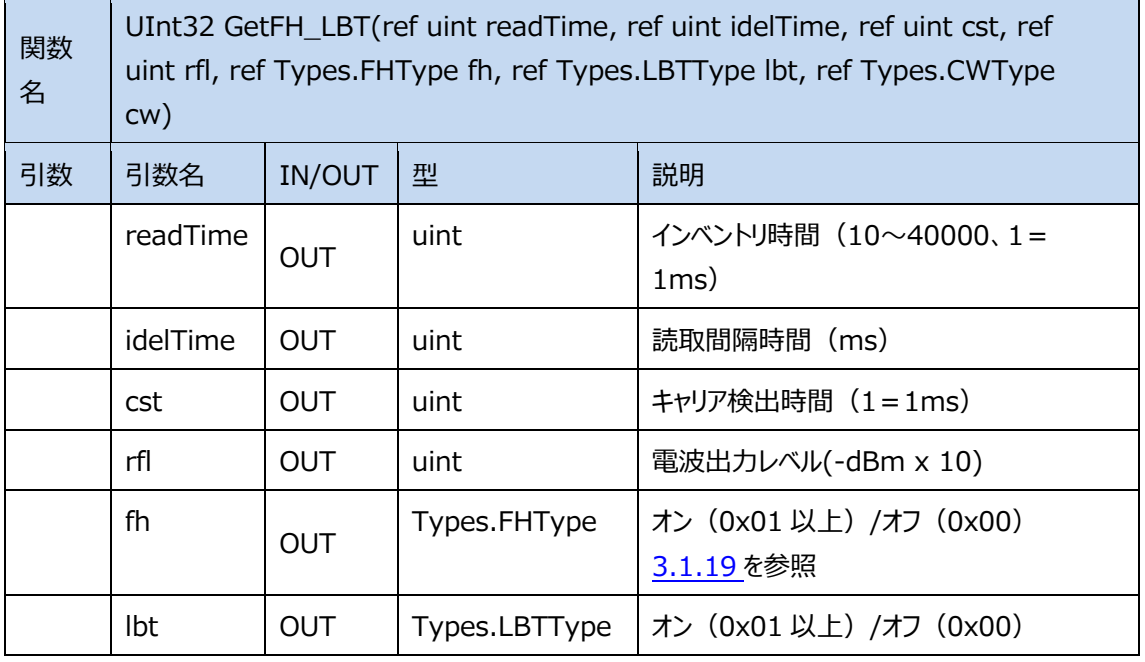

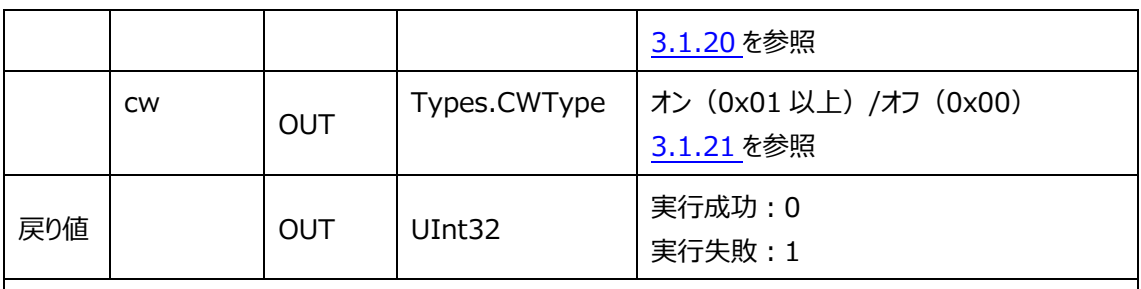

#### 関数の説明:

FH と LBT パラメータを取得します。

#### **サンプルコード︓**

GetFH\_LBT(ref readTime,ref idelTime,ref cst,ref rfl,ref fh,ref lbt,ref cw)

#### **2.1.29. SetFrequencyAutomatic**

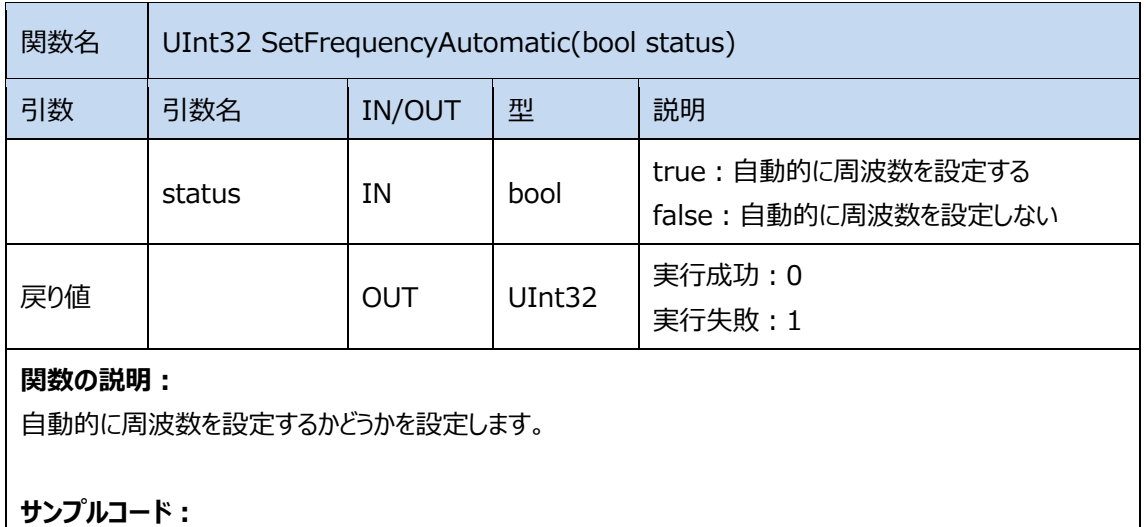

SetFrequencyAutomatic(true);

#### **2.1.30. GetFrequencyAutomatic**

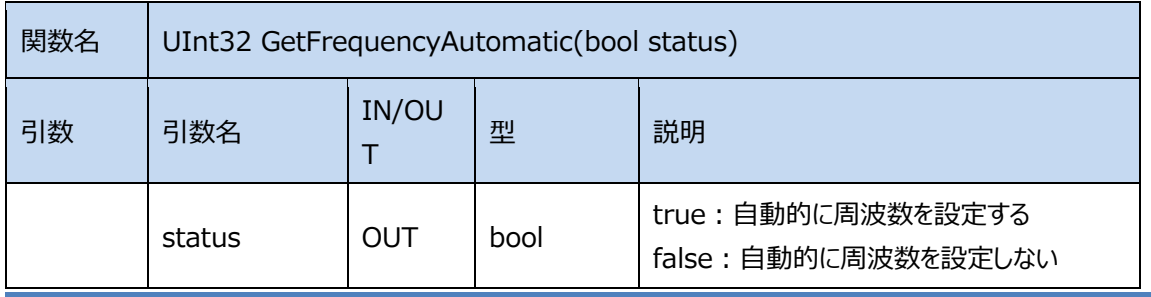

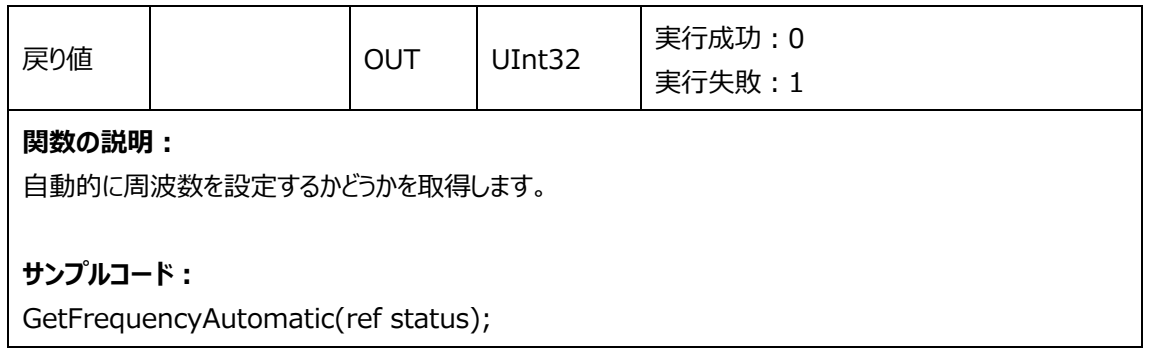

#### **2.1.31. SetReadTime**

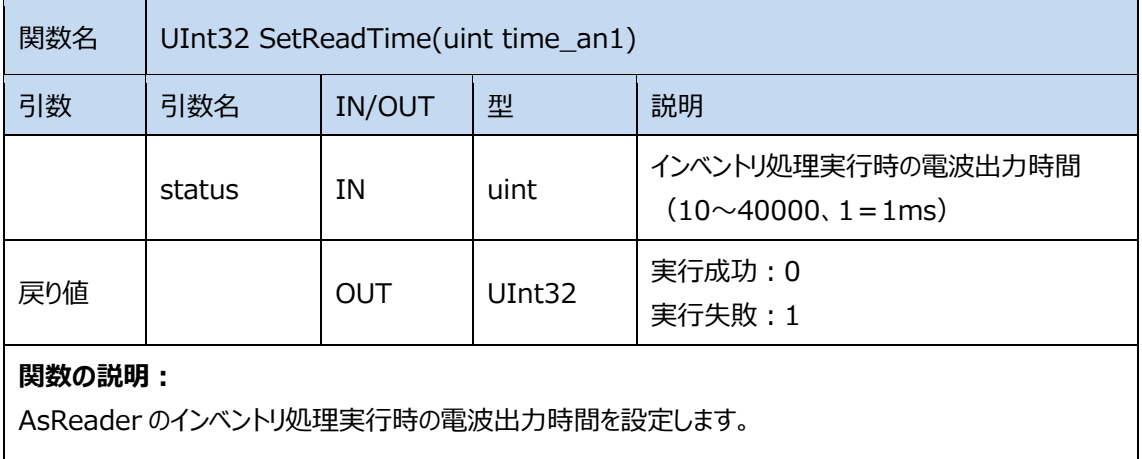

#### **サンプルコード︓**

インベントリ処理実⾏時の電波出⼒時間を 1000ms に設定します。 SetReadTime(1000);

#### **2.1.32. GetReadTime**

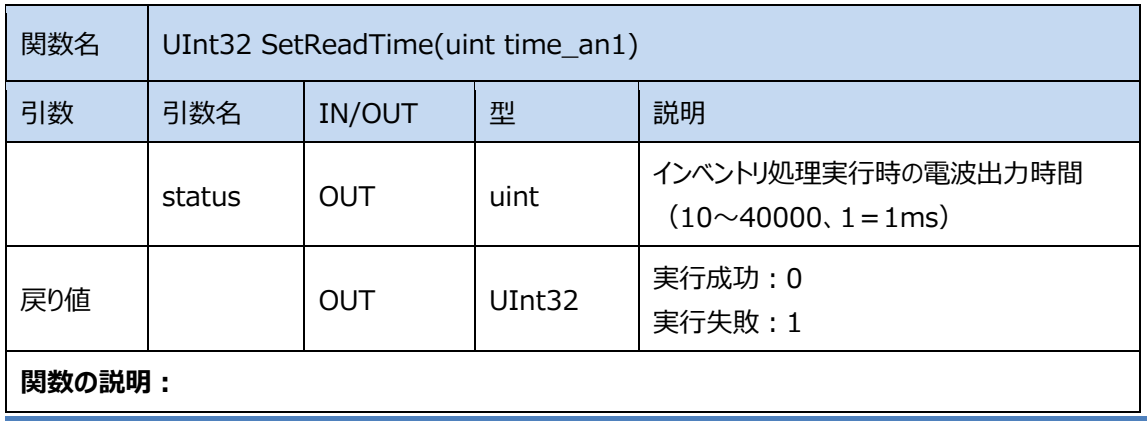

AsReader のインベントリ処理実行時の電波出力時間を取得します。

#### **サンプルコード︓**

GetReadTime(ref time\_an1);

#### **2.1.33. Get SdkVersion**

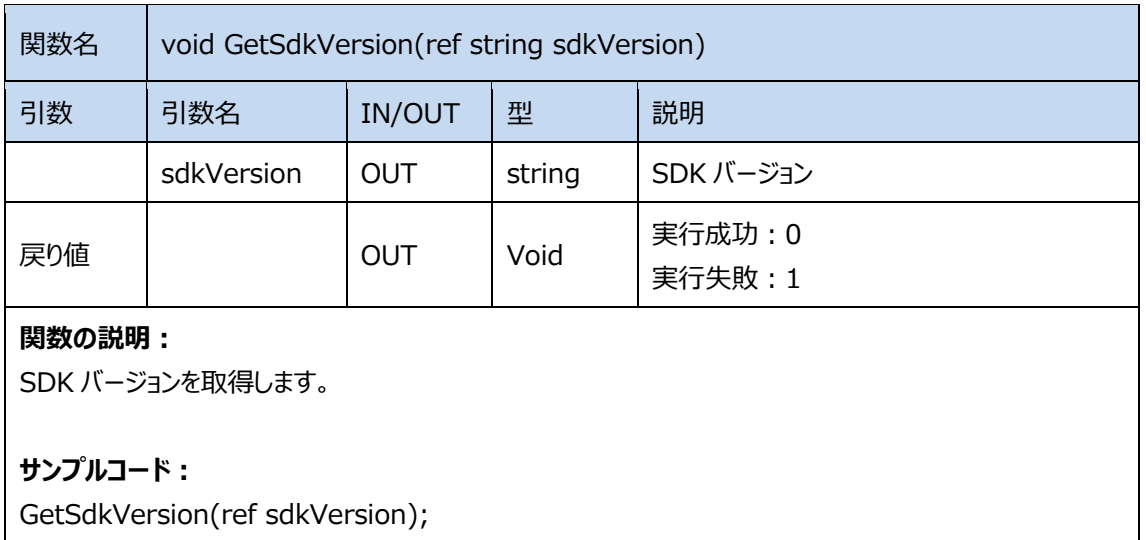

#### **2.1.34. SetIdelTime**

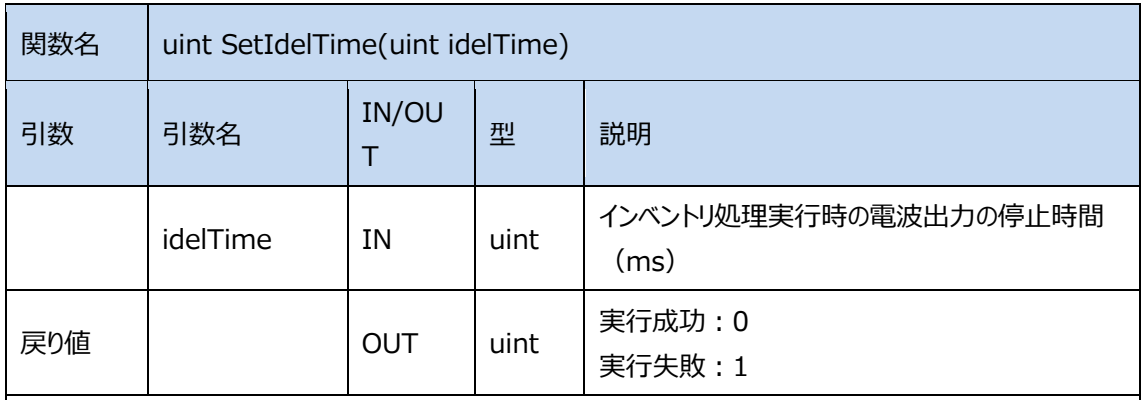

#### 関数の説明:

AsReader のインベントリ処理実行時の電波出力の停止時間を設定します。

**サンプルコード︓**

電波出力の停止時間を 10ms に設定します。

SetIdelTime(10);

#### **2.1.35. GetIdelTime**

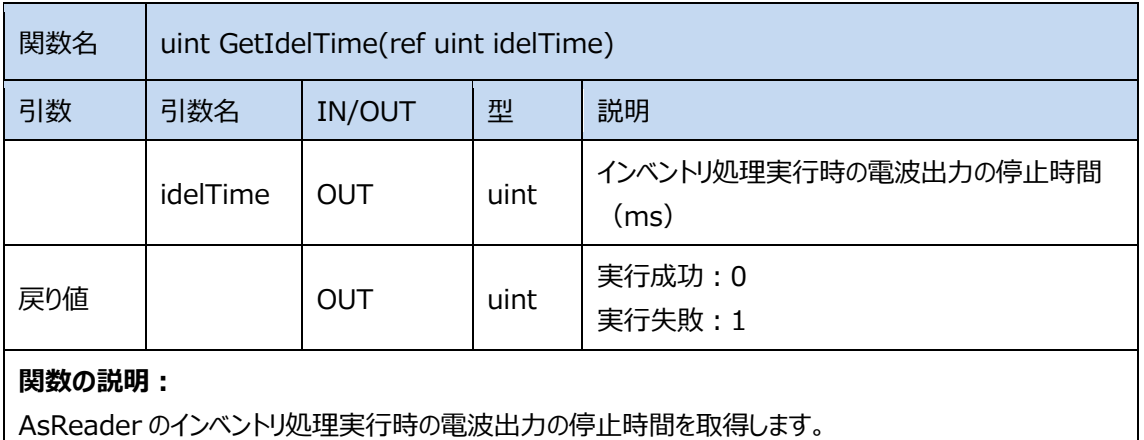

**サンプルコード︓**

GetIdelTime(ref idelTime);

#### **2.1.36. DefaultSetting**

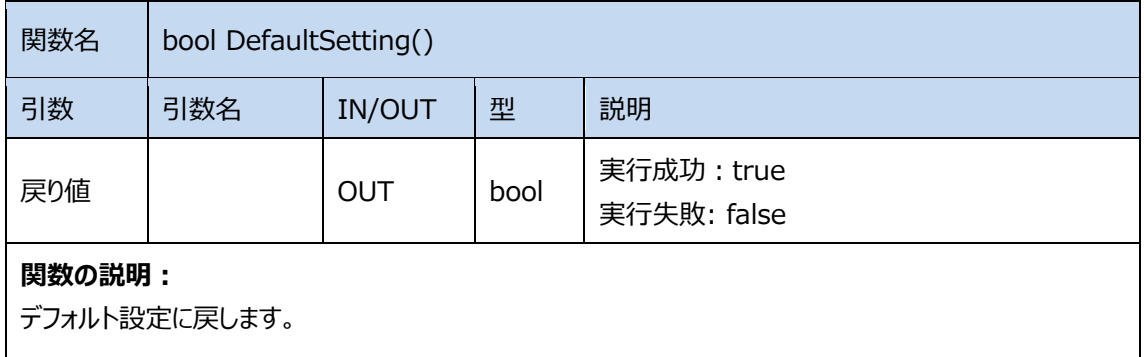

#### **サンプルコード︓**

DefaultSetting();

#### **2.1.37. SetHIDWorkParams**

関数名 UInt32 SetHIDWorkParams(int hid\_adr,int hid\_len, int hid\_inventory, int

ASTERISK INC.

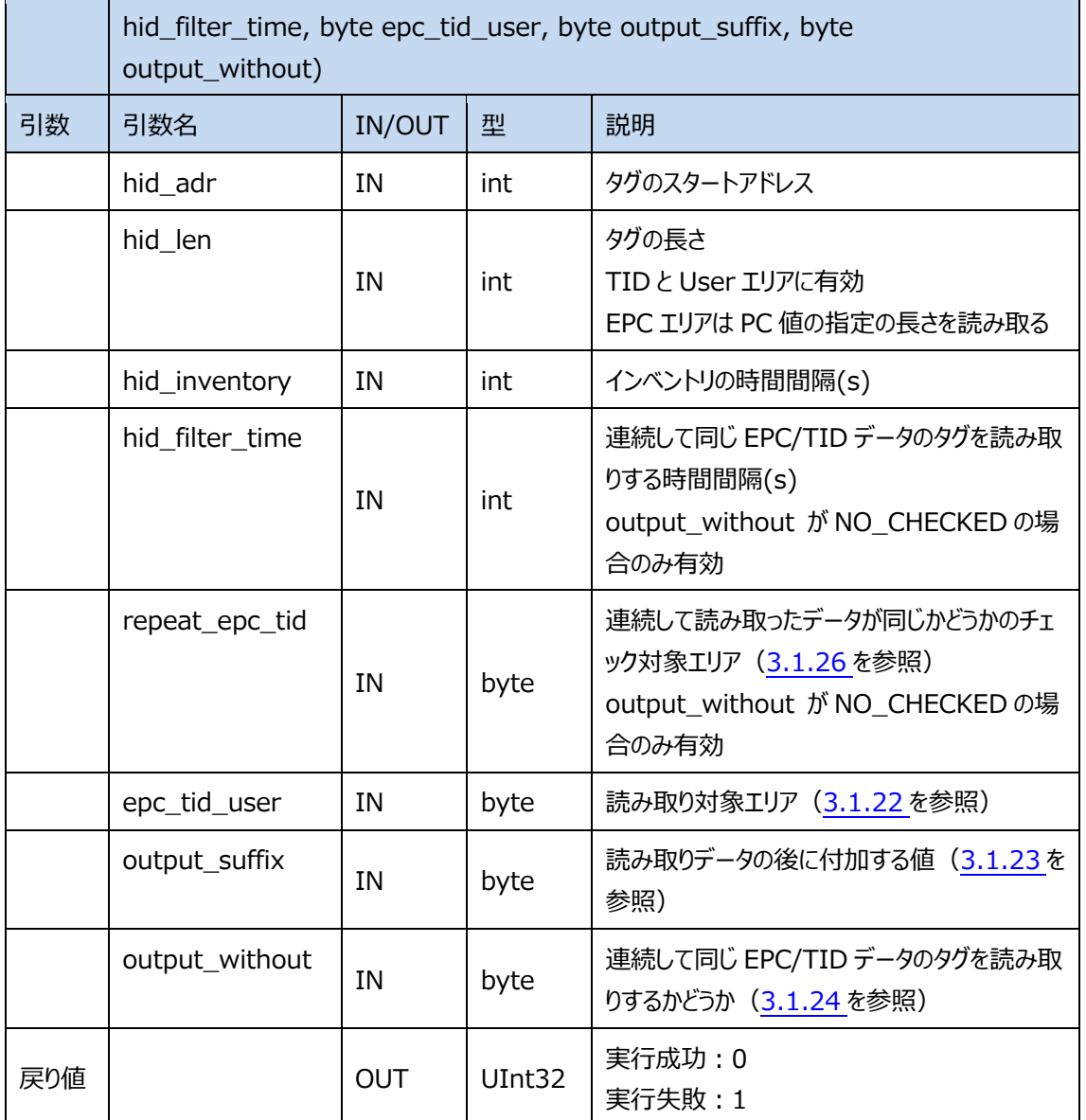

#### 関数の説明:

HID モードのパラメータを設定します。

#### **サンプルコード︓**

スタートアドレス: 0 長さ:0 インベントリの時間間隔: 0 連続して同じ EPC/TID データのタグを読み取りする時間間隔: 0 読み取り対象エリア: EPC 読み取りデータの後に付加する値: NO\_CHECKED

連続して同じ EPC/TID データのタグを読み取りするかどうか: IS\_CHECKED SetHIDWorkParams(0,0,0,0,EPC,NO\_CHECKED,IS\_CHECKED)

#### **2.1.38. GetHIDWorkParams**

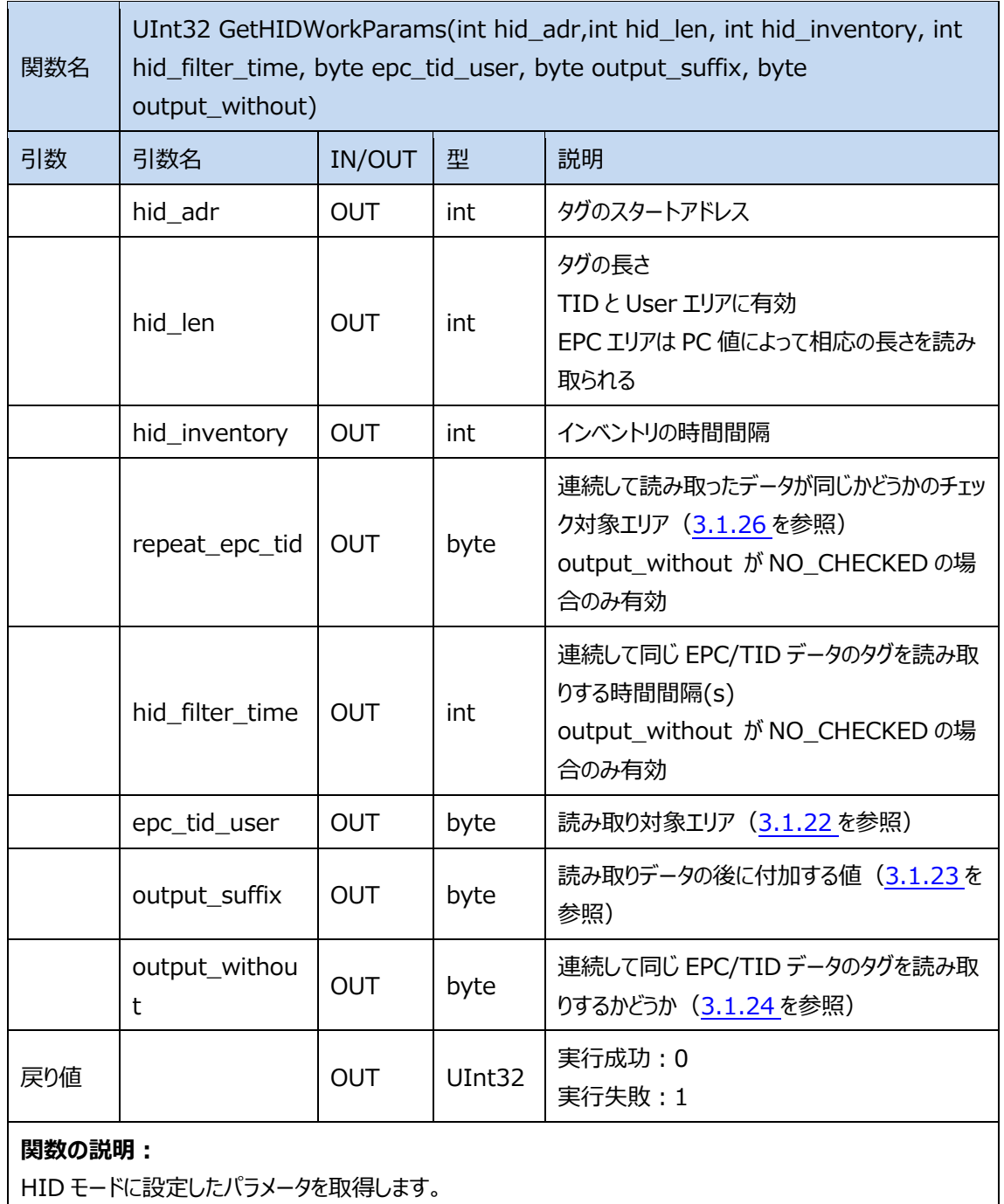

#### **サンプルコード︓**

GetHIDWorkParams(ref hid\_adr,ref hid\_len,ref hid\_inventory,ref hid\_filter\_time,ref epc\_tid\_user,ref

output\_suffix,ref output\_without)

#### **2.1.39. SetBuzzer**

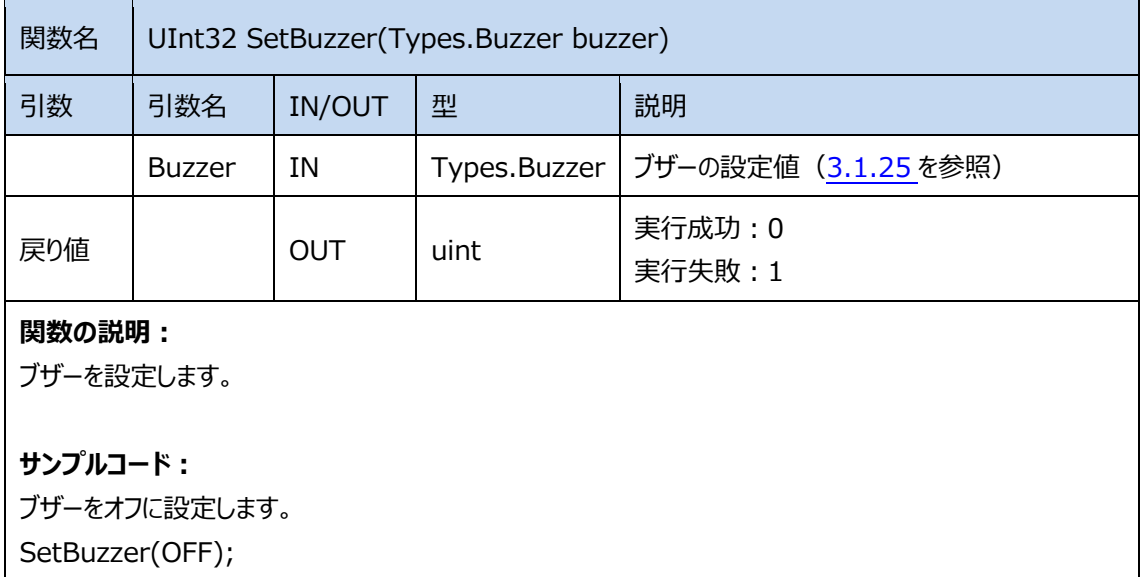

#### **2.1.40. GetBuzzer**

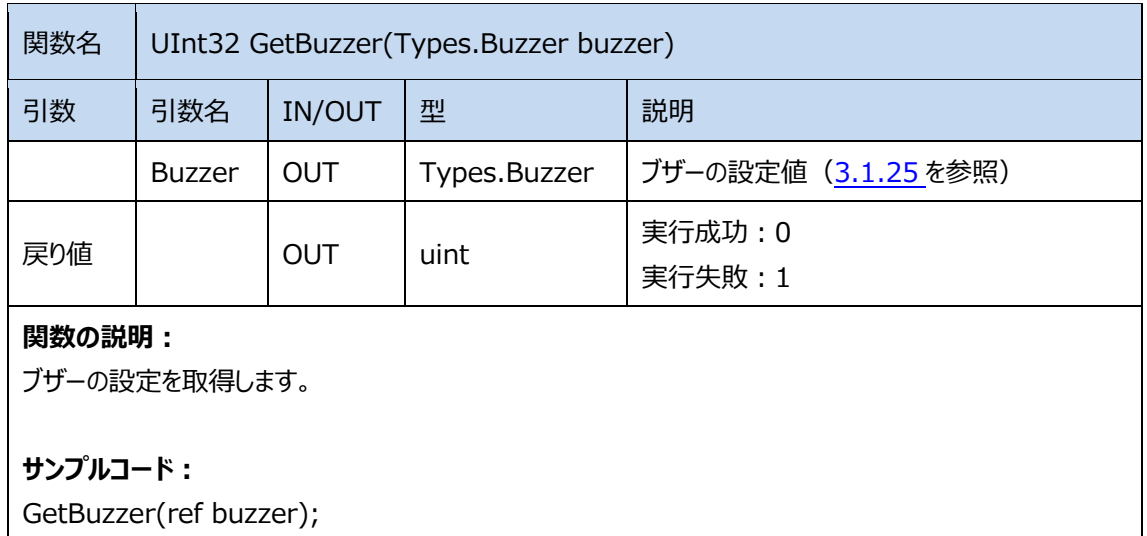

#### **2.1.41. GetFwVersion**

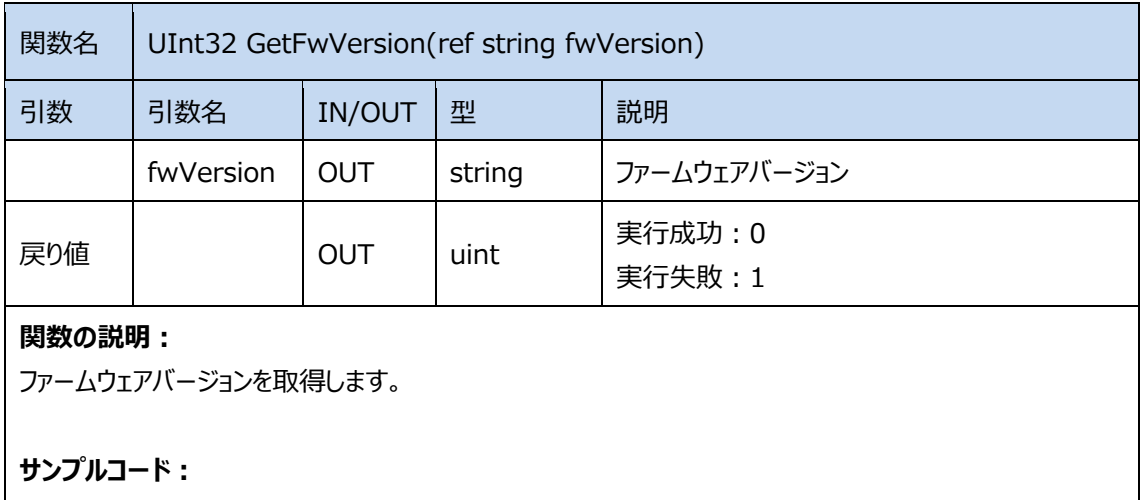

GetFwVersion(ref fwVersion);

#### **2.1.42. GetHwVersion**

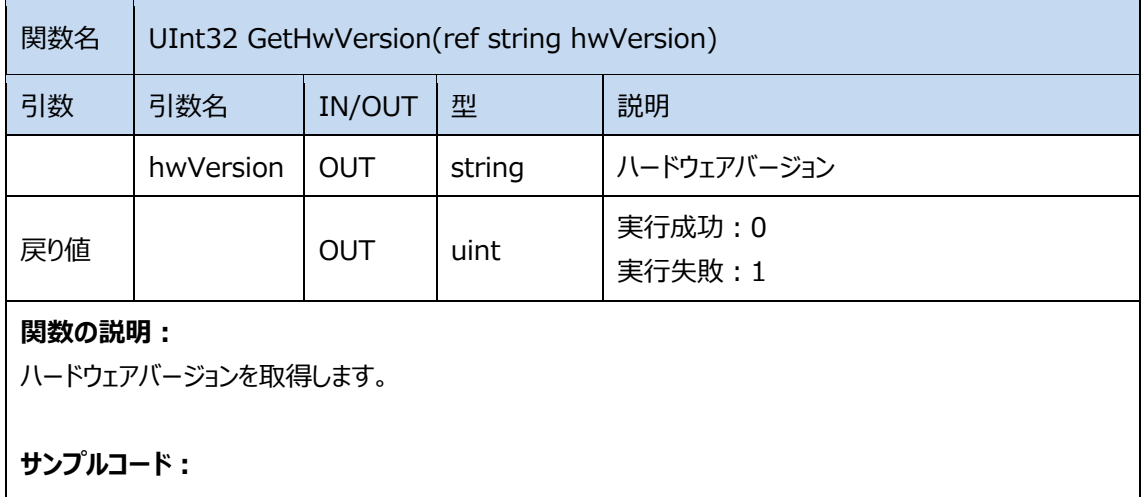

GetHwVersion(ref hwVersion);

#### **2.1.43. GetRFIDFwVersion**

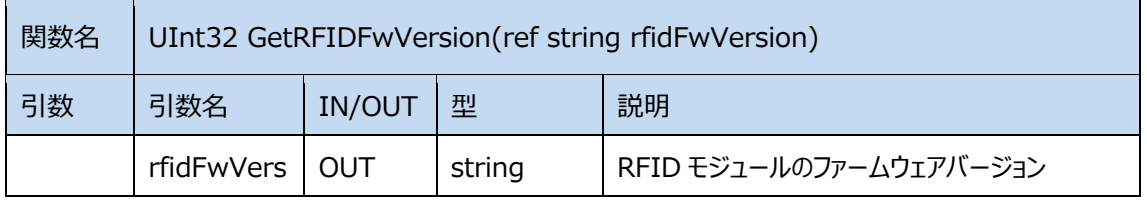

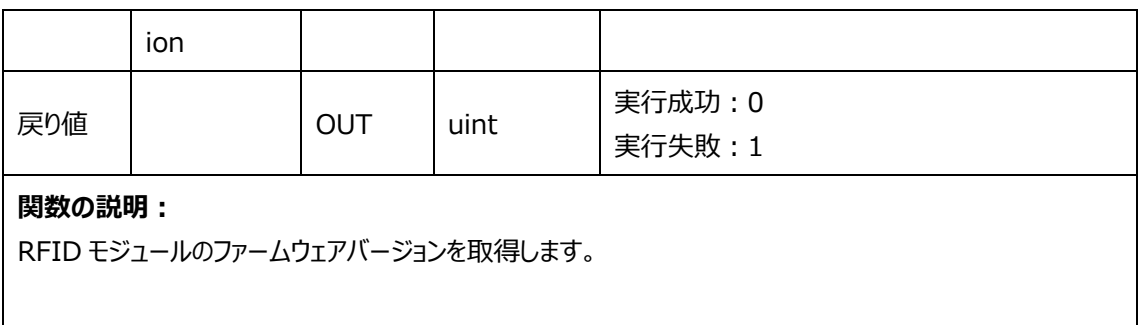

**サンプルコード︓**

GetRFIDFwVersion(ref rfidFwVersion);

#### **2.1.44. GetProductSN**

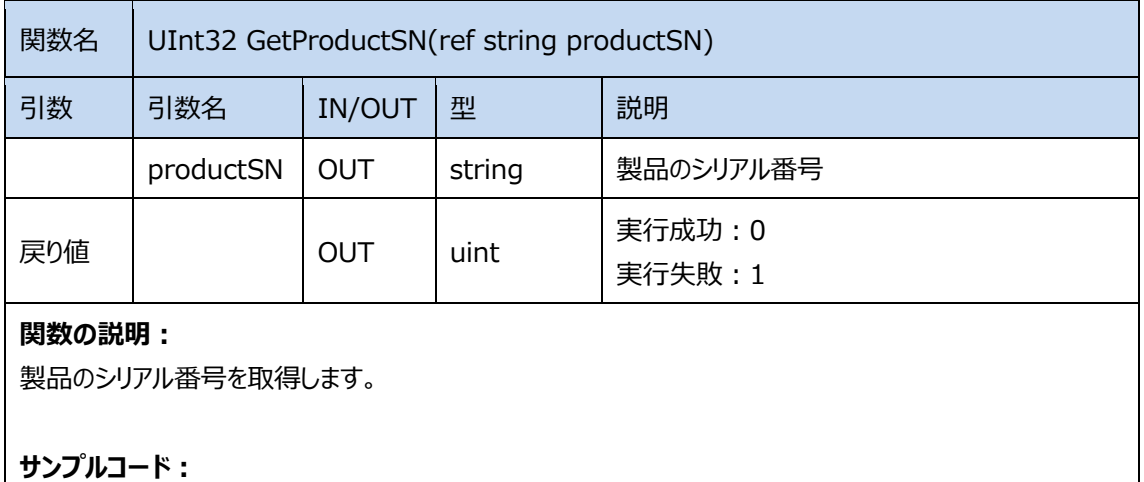

GetProductSN(ref productSN);

#### **2.1.45. SetRSSIThreshold**

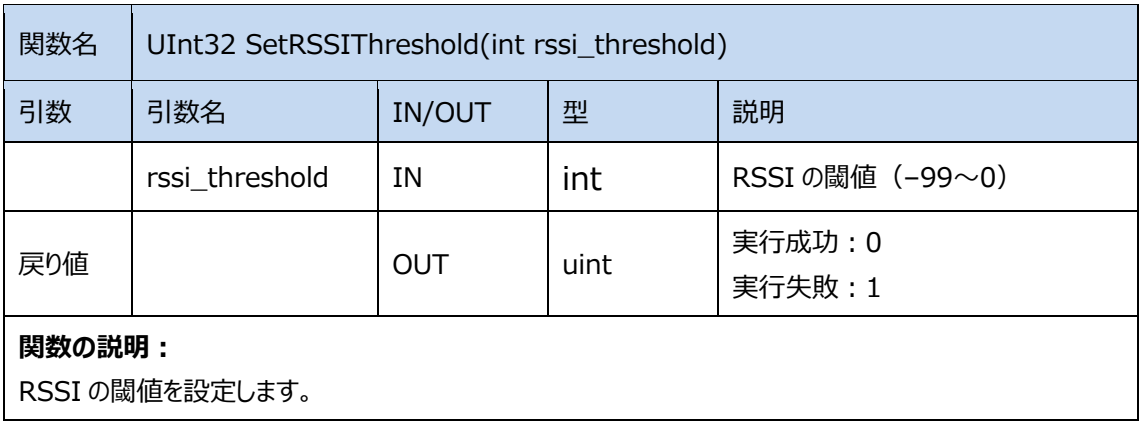

**サンプルコード︓** RSSI 閾値を–40 に設定します。 SetRSSIThreshold(OFF);

#### **2.1.46. GetRSSIThreshold**

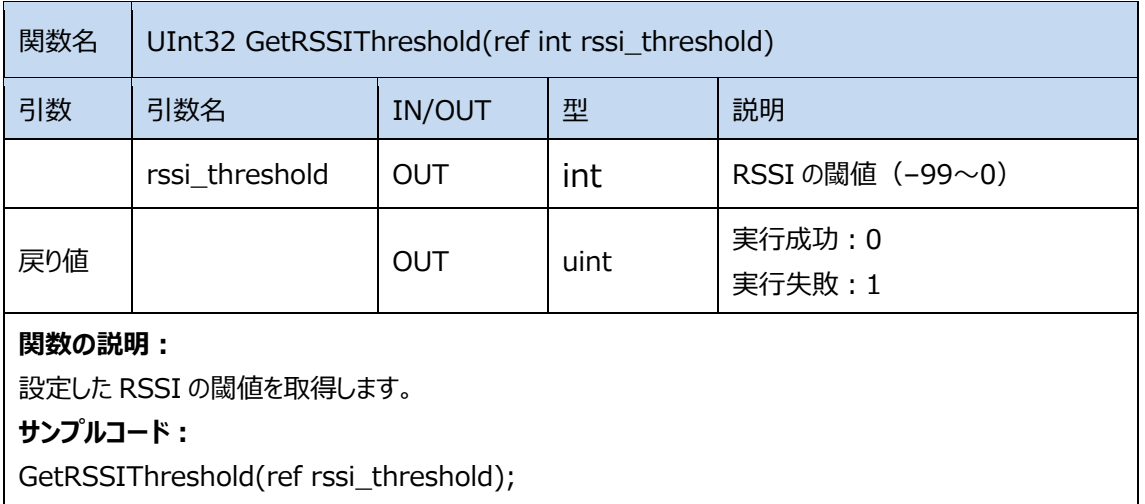

#### **2.1.47. SendCommand**

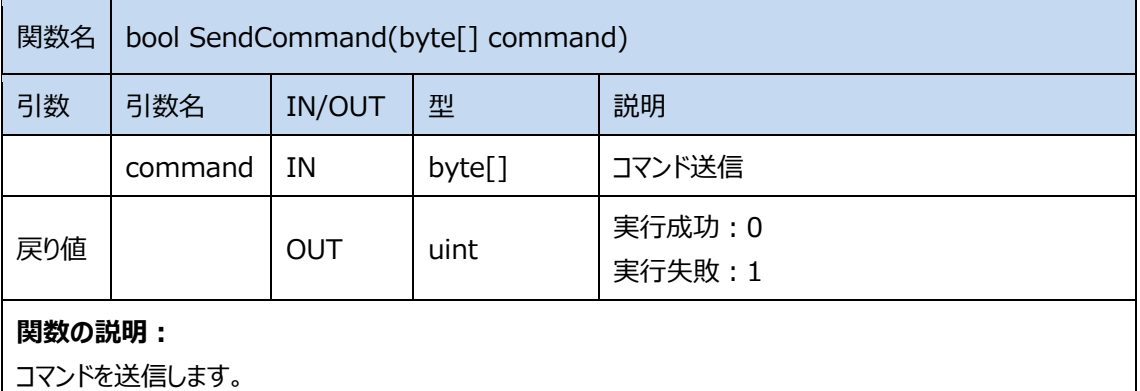

#### **サンプルコード︓**

byte[] command = new byte[9]; command $[0] = 0xBB;$ command  $[1] = 0 \times 00$ ; command  $[2] = 0x5B;$ command  $[3] = 0 \times 00$ ;

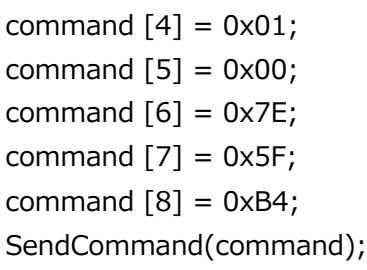

#### **2.1.48. SetDelegate**

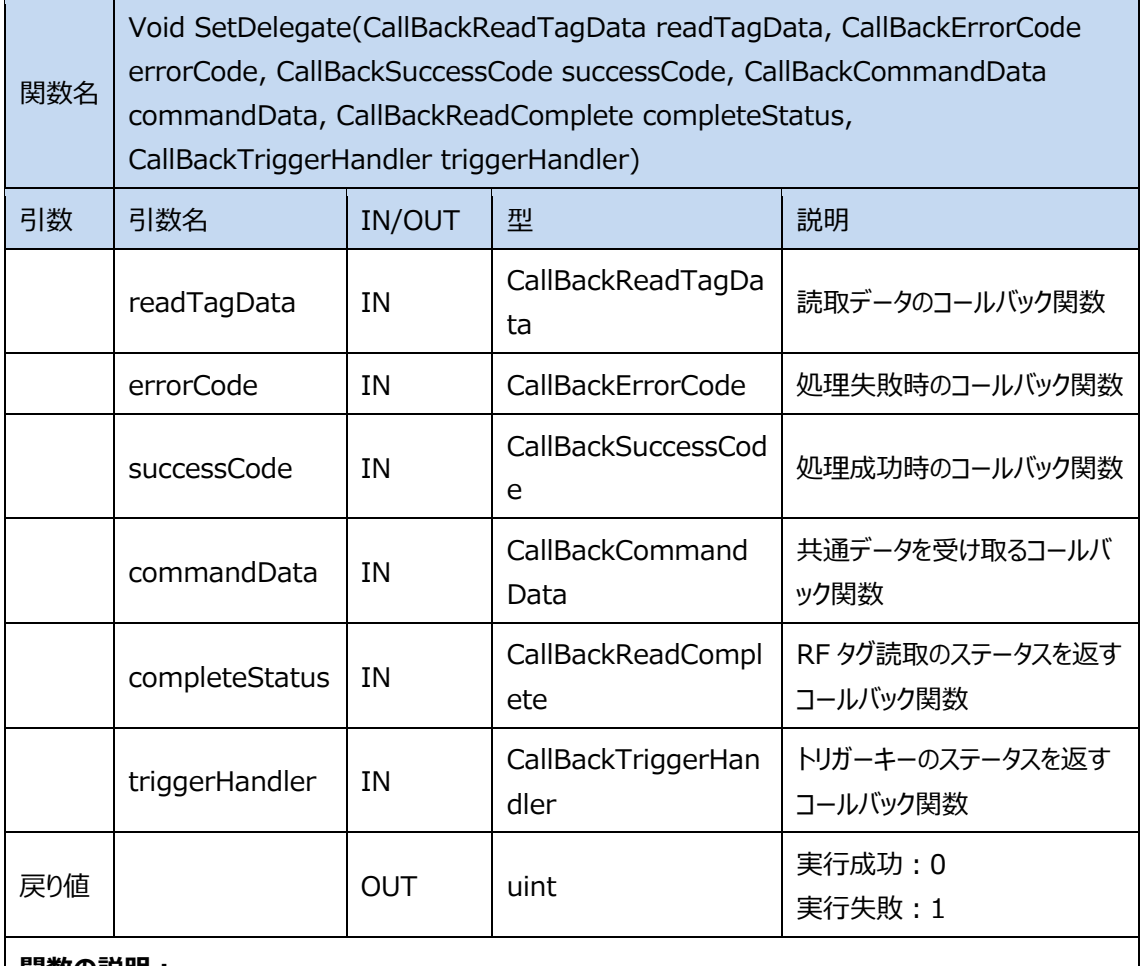

#### **関数の説明:**

デリゲート関数を設定します。

**サンプルコード︓**

CallBackReadTagData Rec = null;

CallBackErrorCode Rec1 = null;

CallBackSuccessCode Rec2 = null; CallBackCommandData Rec3 = null; CallBackReadComplete Rec4 = null; CallBackTriggerHandler Rec5 = null; Void test(InventoryResult ReadTagStruct); Void test1(uint error); Void test2(uint success); Void test3(byte[] commandCallBackData); Void test4(bool completeStatus); Void test5(int keyStatus);  $Rec = test;$  $Rec1 = test1;$  $Rec2 = test2$ ;  $Rec3 = test3;$  $Rec4 = test4;$  $Rec5 = test5;$ SetDelegate(Rec,Rec1,Rec2,Rec3,Rec4,Rec5); 読取データを処理するデリゲートと実行にエラーが出る場合の出力用デリゲートを定義します。 public delegate void CallBackReadTagData(InventoryResult tagcallbackdata); public delegate void CallBackErrorCode (uint error); public delegate void CallBackErrorCode (uint success); public delegate void CallBackCommandData (byte[] commandCallBackData); public delegate void CallBackReadComplete (bool completeStatus); public delegate void CallBackTriggerHandler (int keyStatus); InventoryResult: 付録 I を参照 error : 3.1.16 を参照 success: 3.1.17 を参照

# **3.Types クラス**

Types クラスは Region、RFID モード、Session、サーチモード、Selection Mask のタ グ Session、タグの Session 状態、メモリバンク及びその他のパラメータ設定を定義します。

### **3.1. 列挙**

#### **3.1.1. InventoryType**

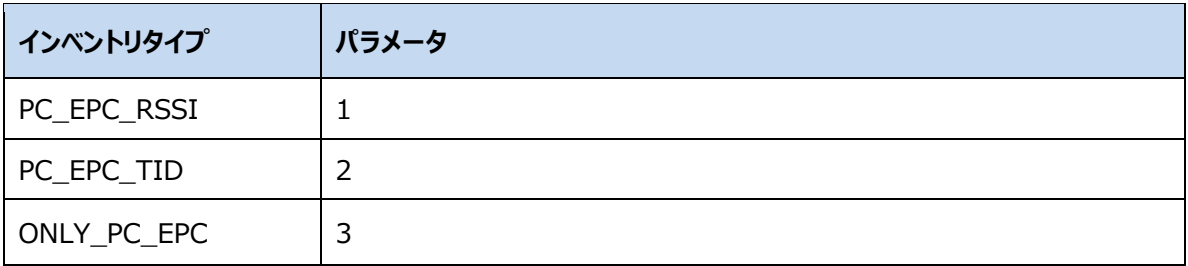

#### **3.1.2.RegionType**

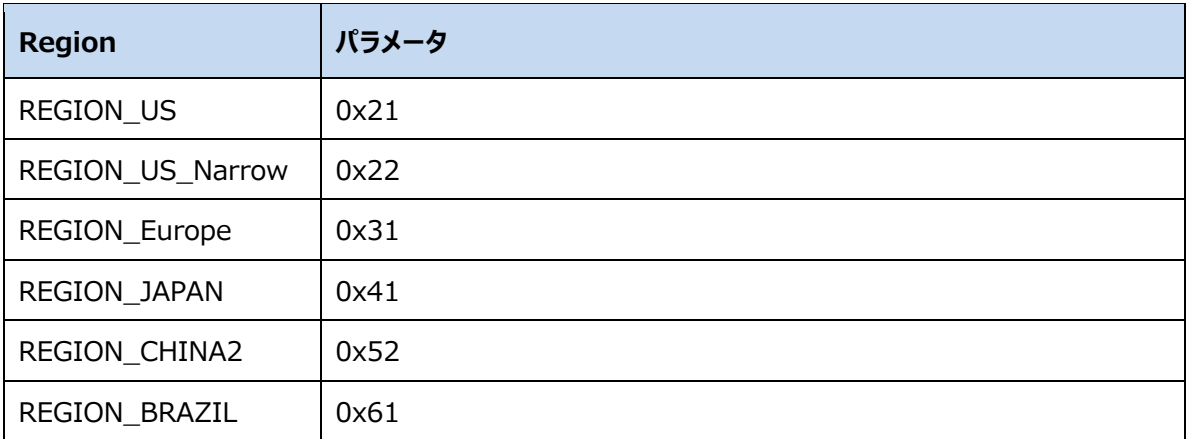

#### **3.1.3.SessionType**

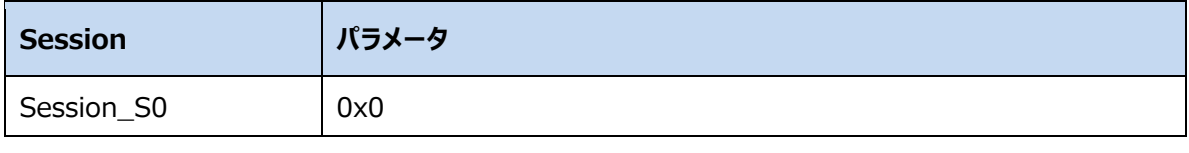

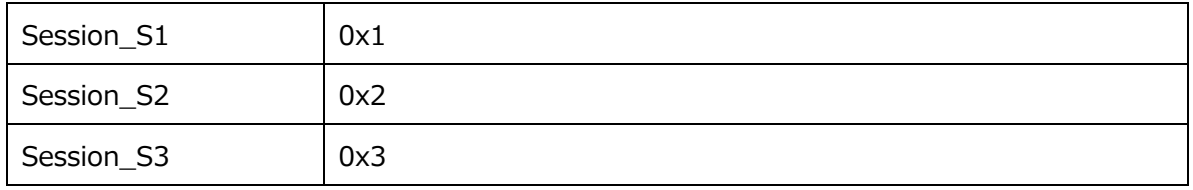

#### **3.1.4.TargetType**

#### Selection Mask を適用するタグの Session

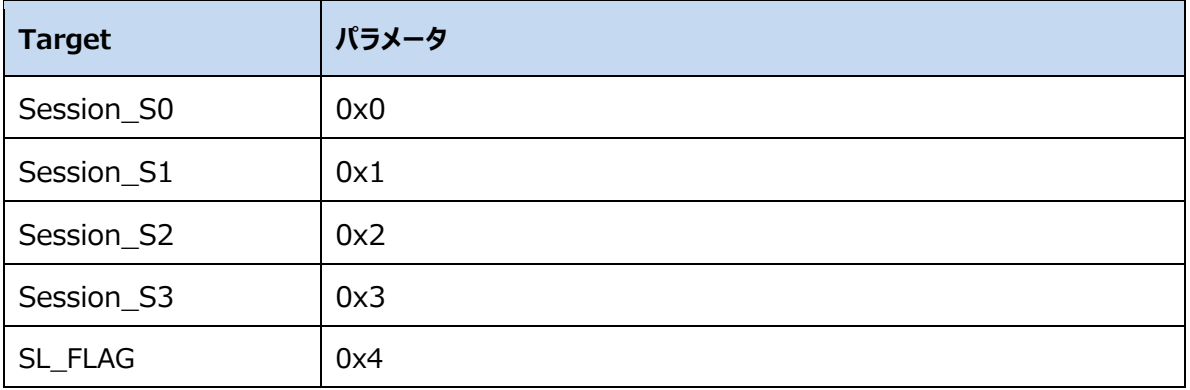

#### **3.1.5. ActionType**

#### タグがマークされた後のアクション

Selection Mask 使う時に、Selection Mask にマッチングする場合・しない場合のタグの Session と Session Flag のアクション。

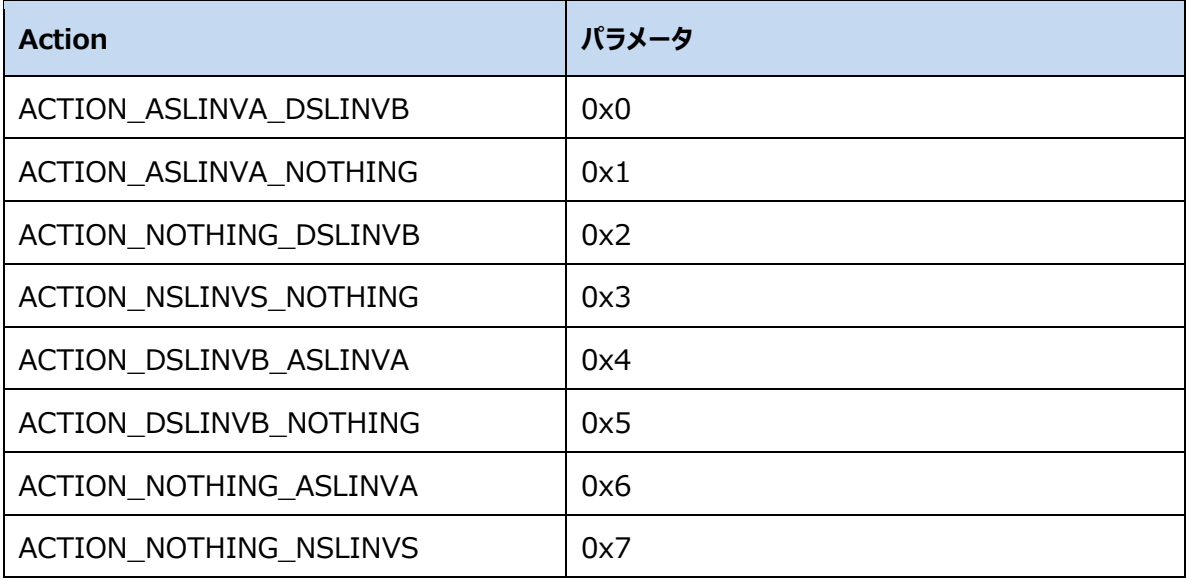

#### **3.1.6.MemBankType**

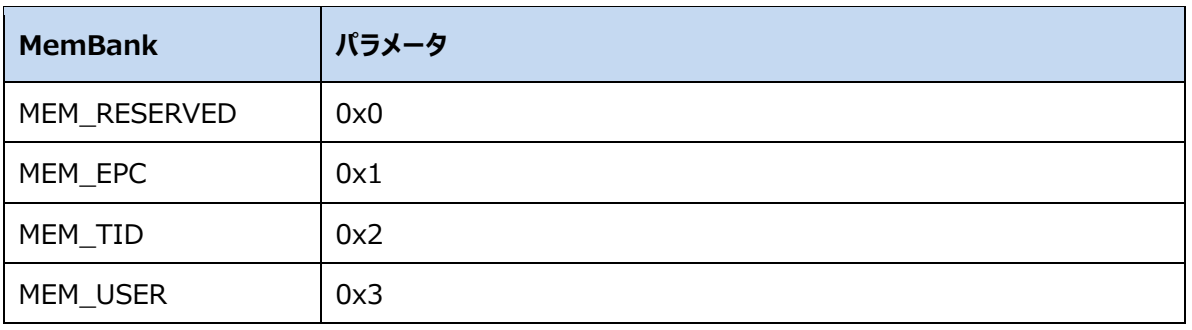

#### Selection Mask で設定するタグのメモリバンク

#### **3.1.7.ChannelType**

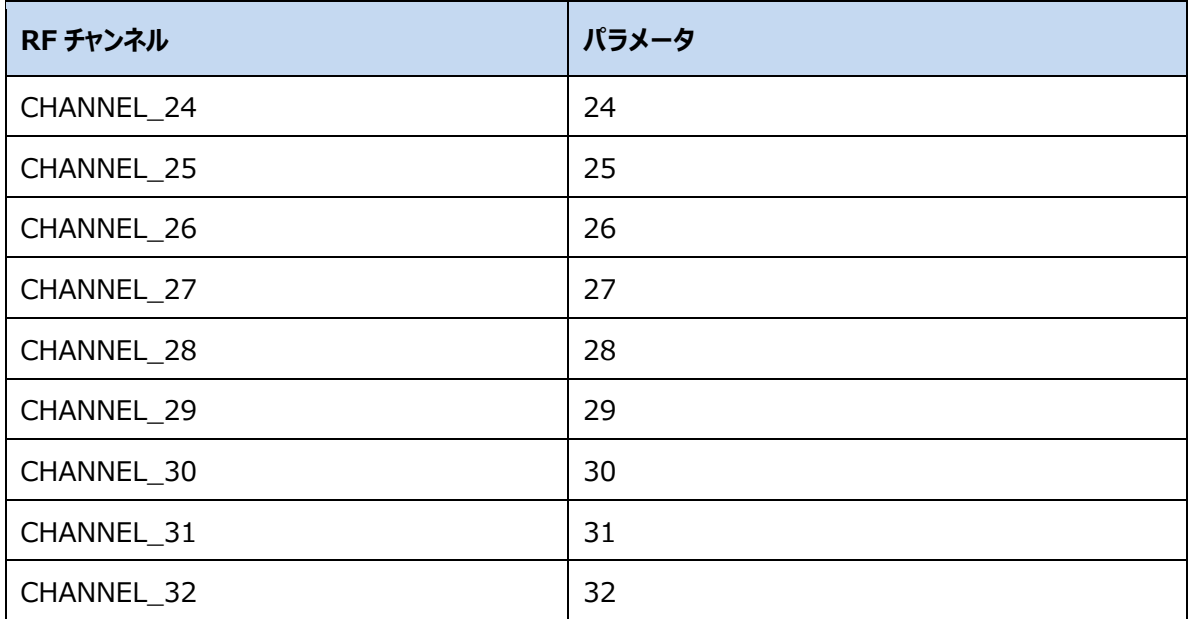

#### **3.1.8.GainType**

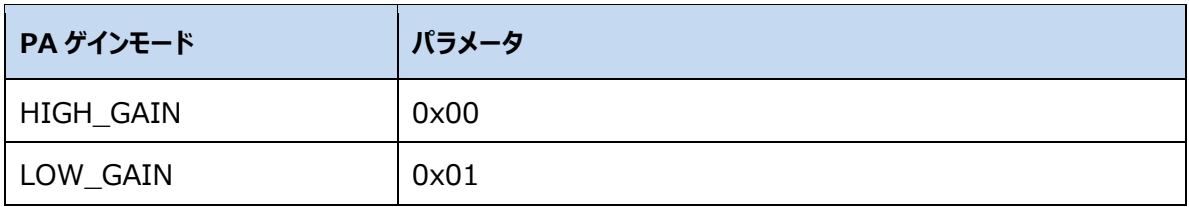

ASTERISK INC.

#### **3.1.9.TargetABType**

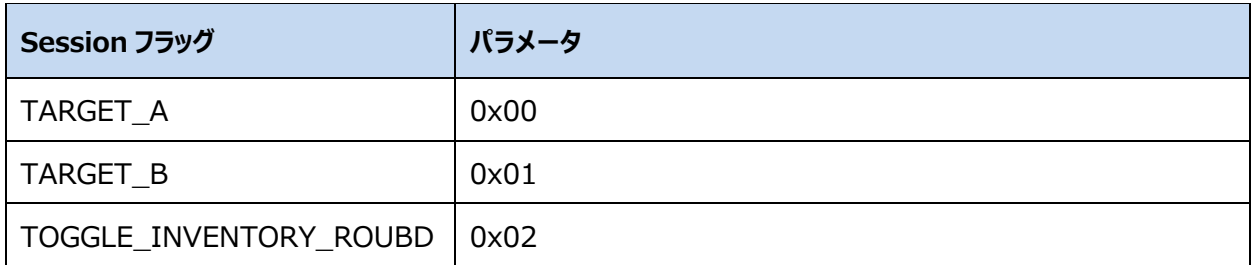

#### **3.1.10. DRType**

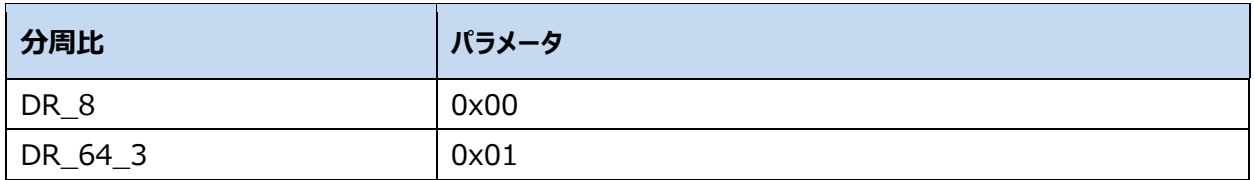

#### **3.1.11. MType**

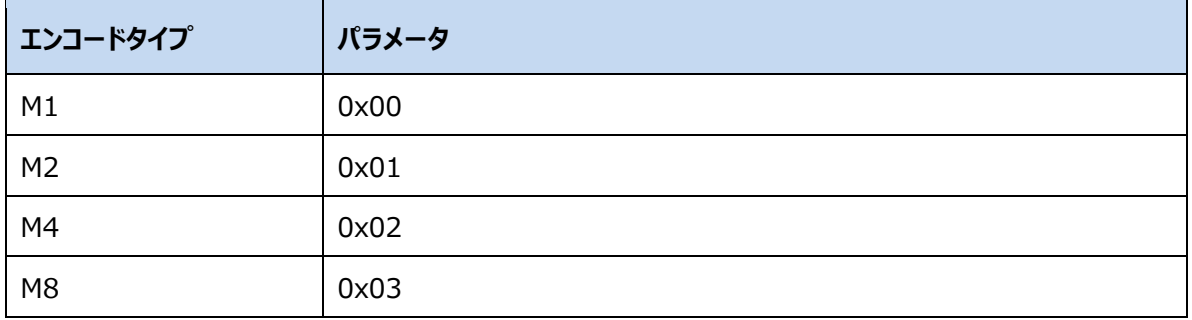

#### **3.1.12. TRextType**

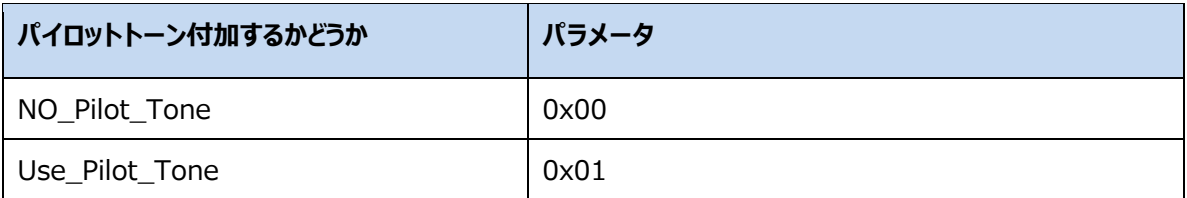

#### **3.1.13. SelType**

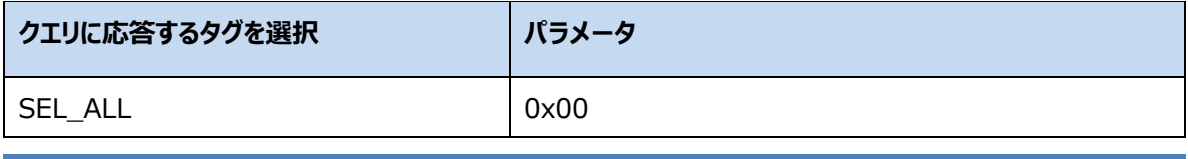

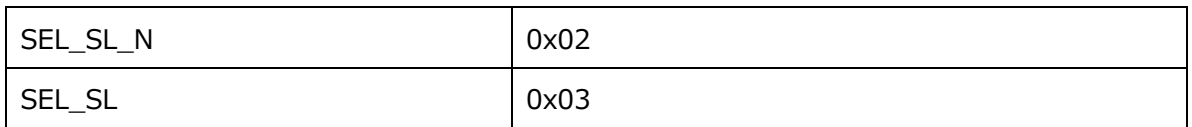

#### **3.1.14. QType**

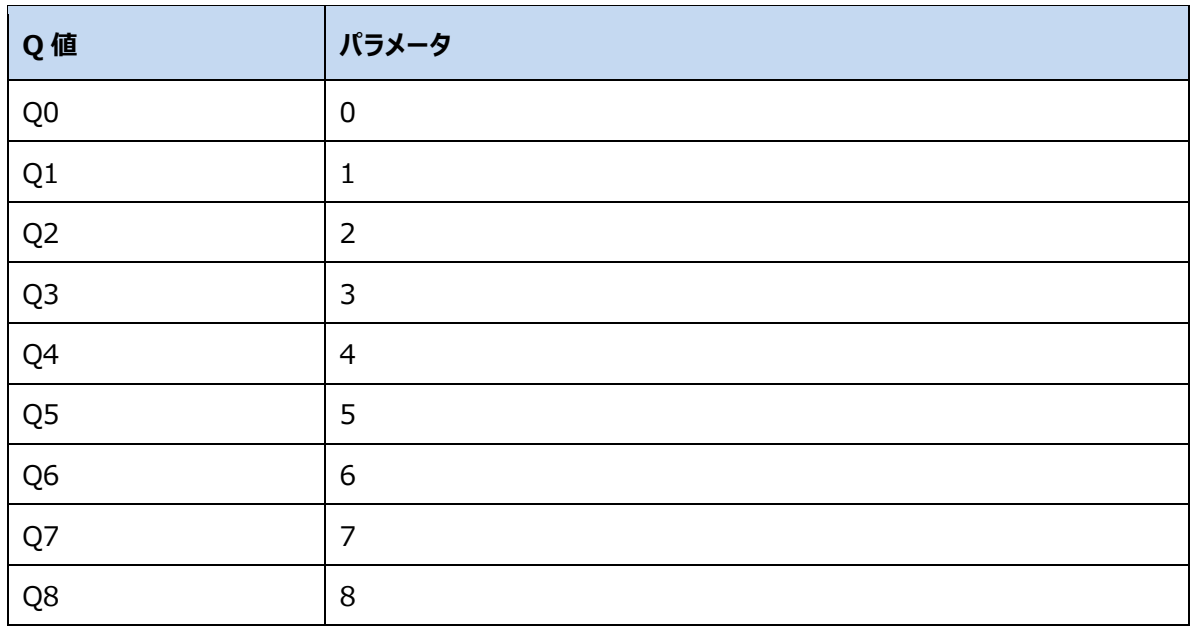

#### **3.1.15. AntiCollisionMode**

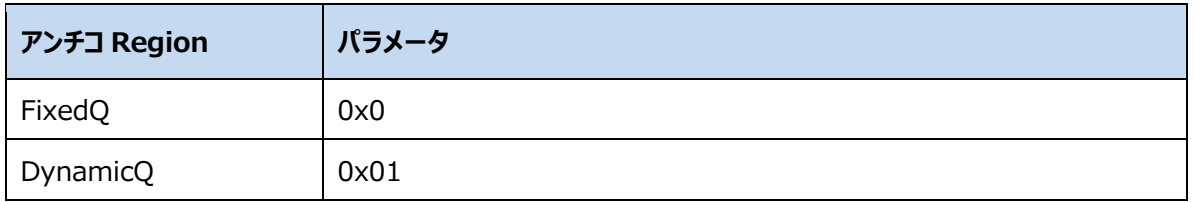

#### **3.1.16. ErrorCode**

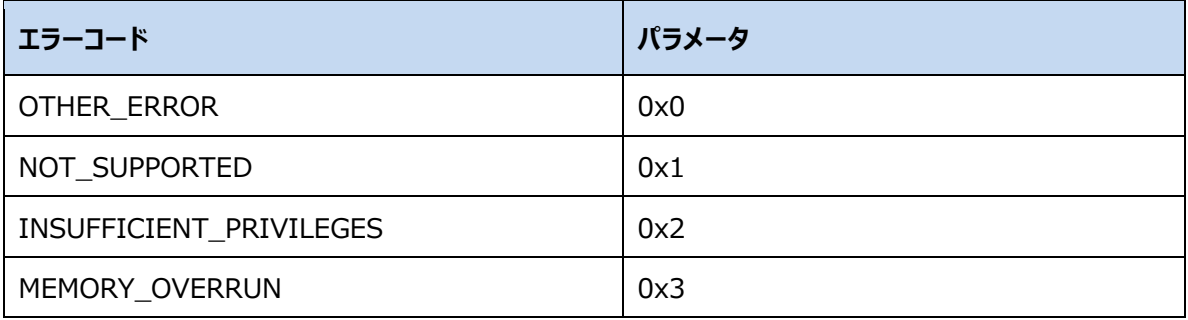

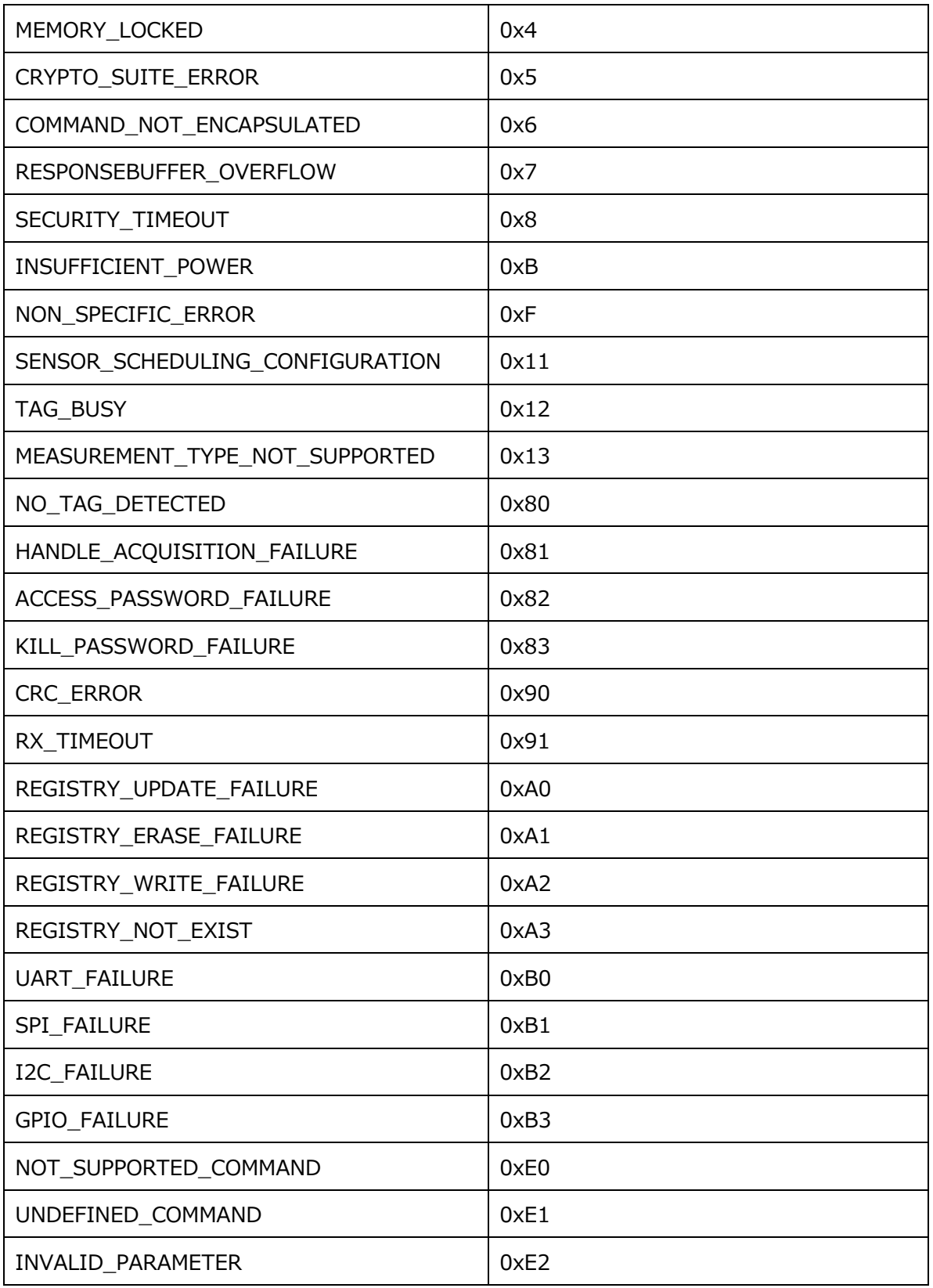

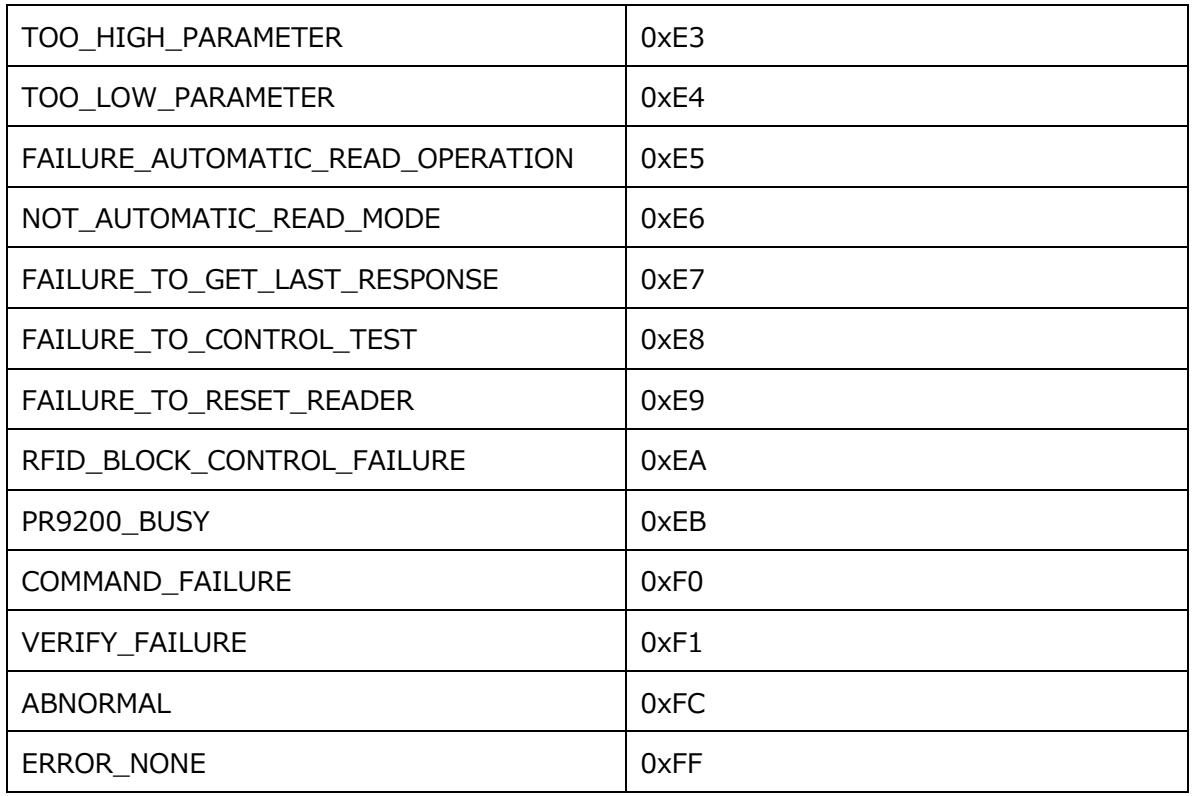

#### **3.1.17. SuccessCode**

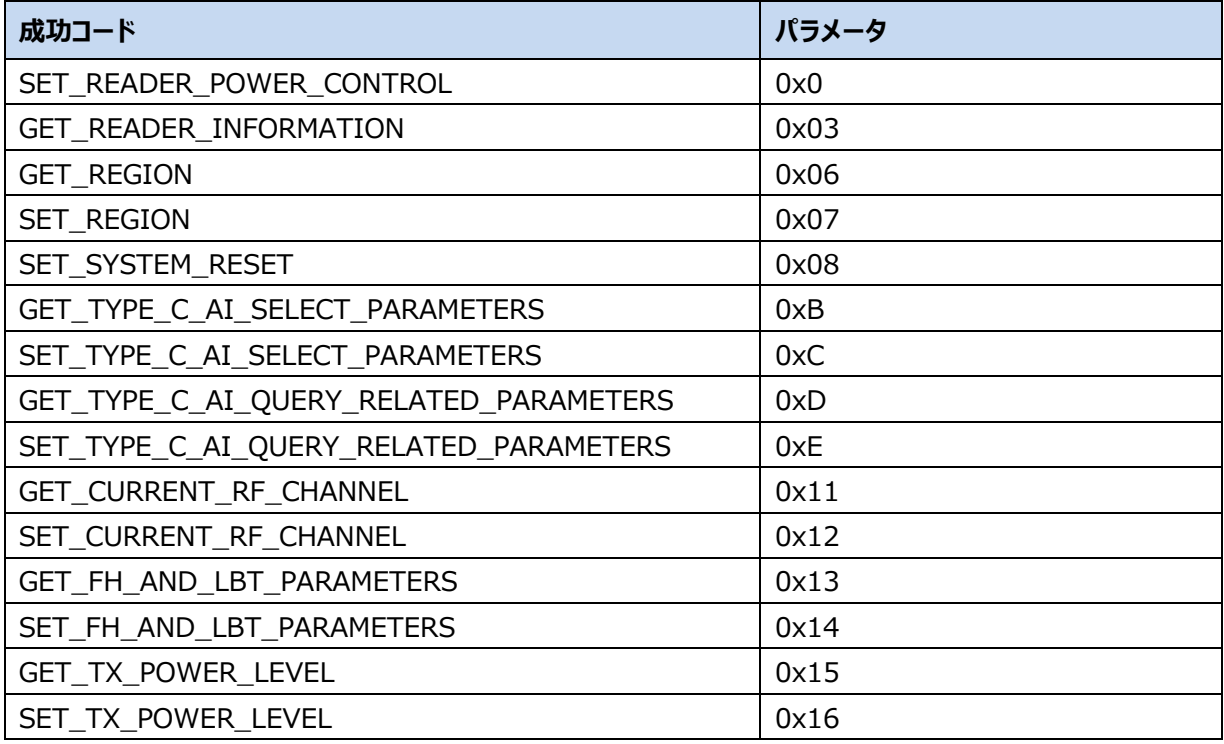

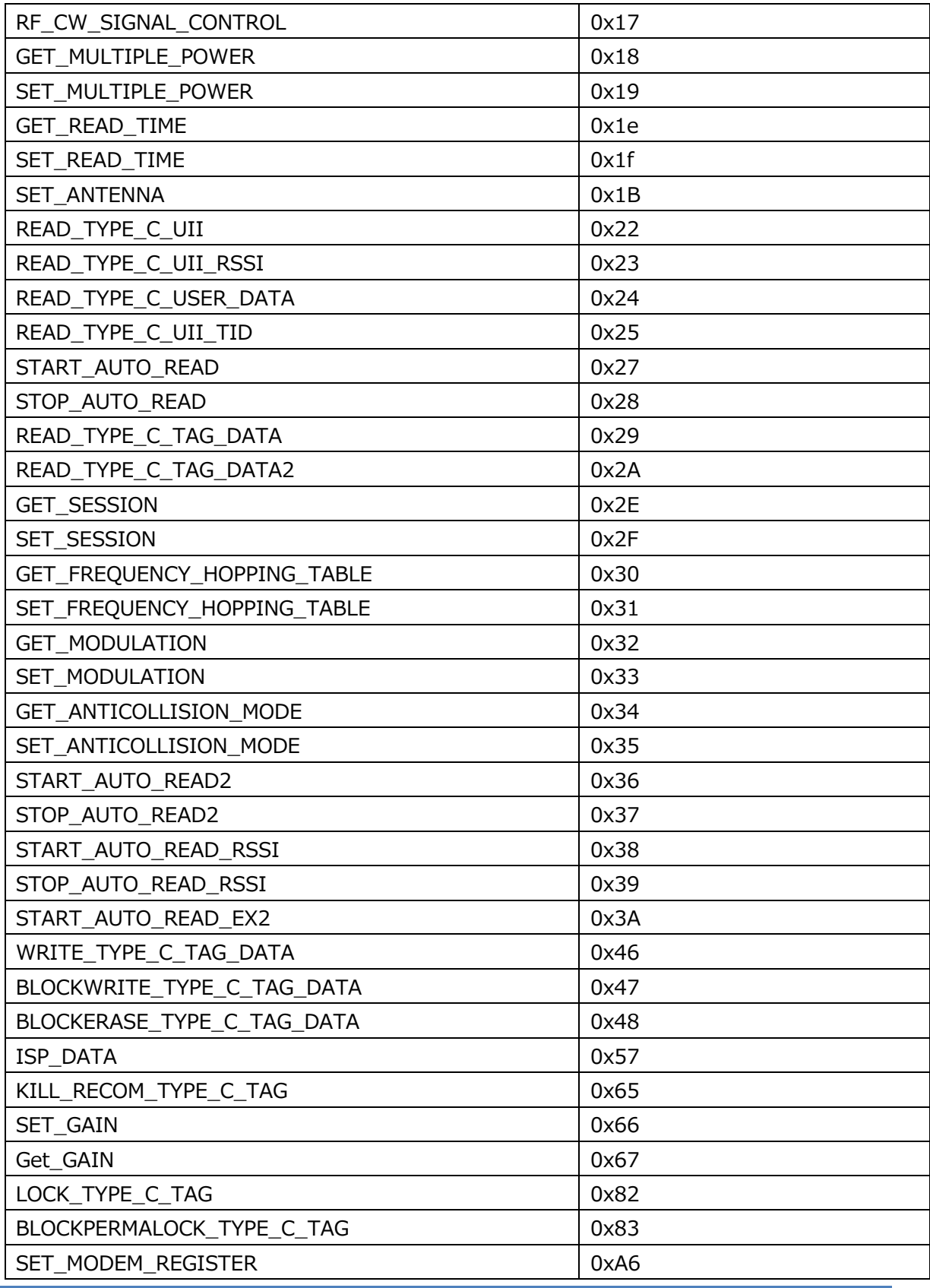

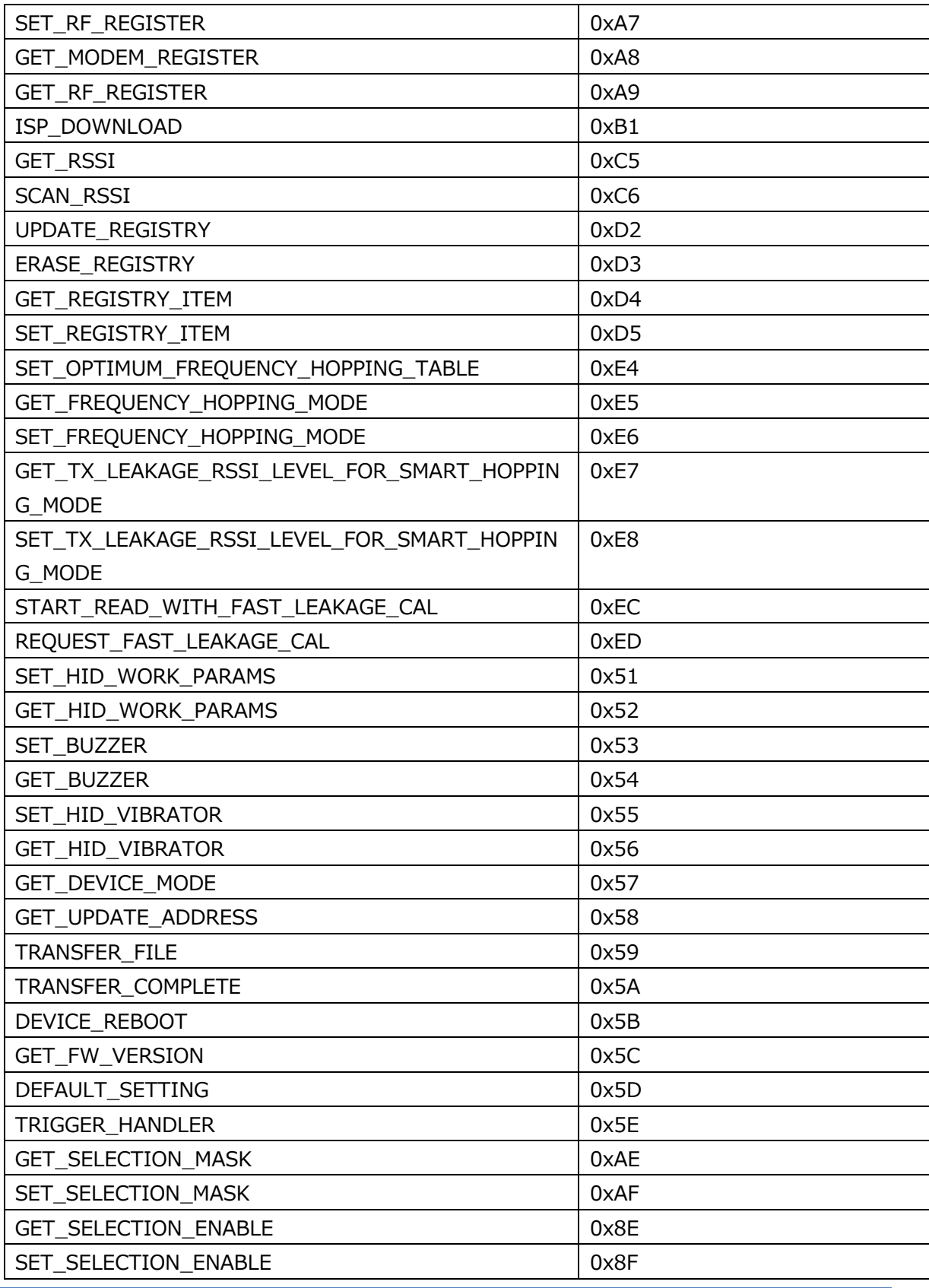

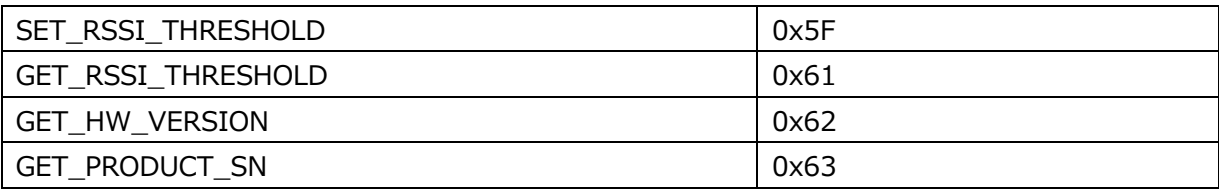

#### **3.1.18. SelectionEnable**

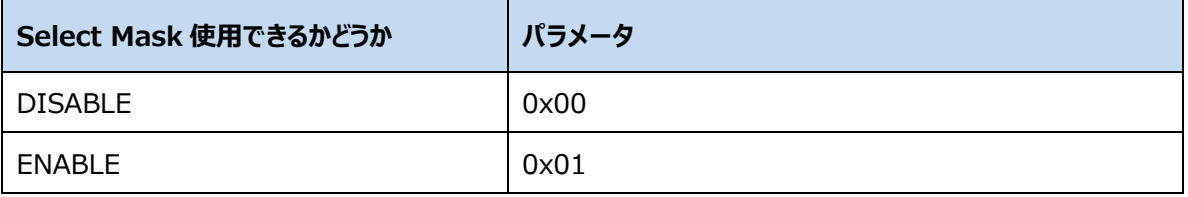

#### **3.1.19. FHType**

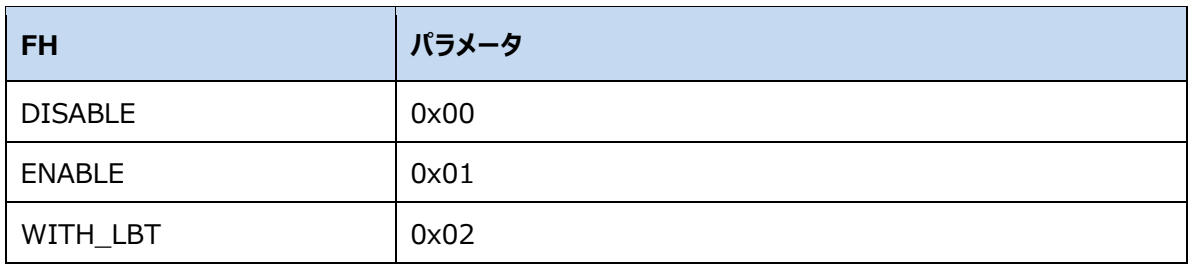

#### **3.1.20. LBTType**

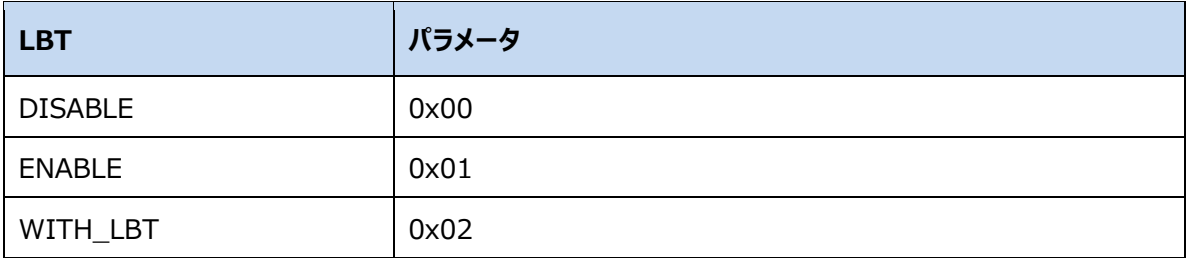

#### **3.1.21. CWType**

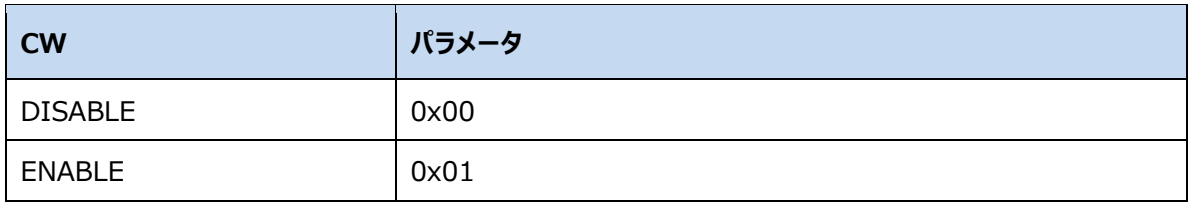

ASTERISK INC.

#### **3.1.22. HidEpcTidUser**

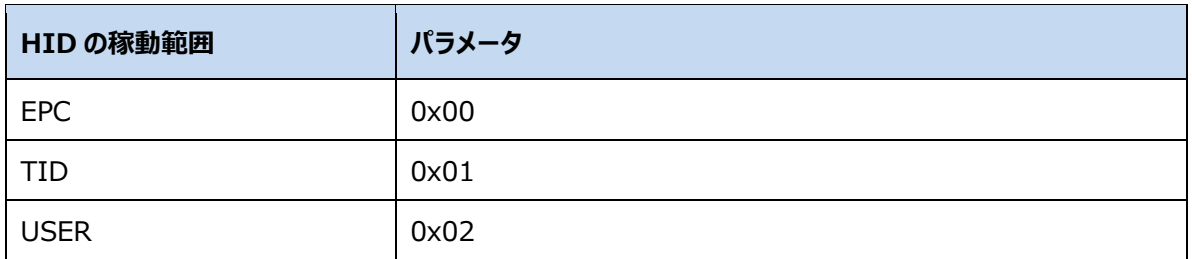

#### **3.1.23. HidOutputSuffix**

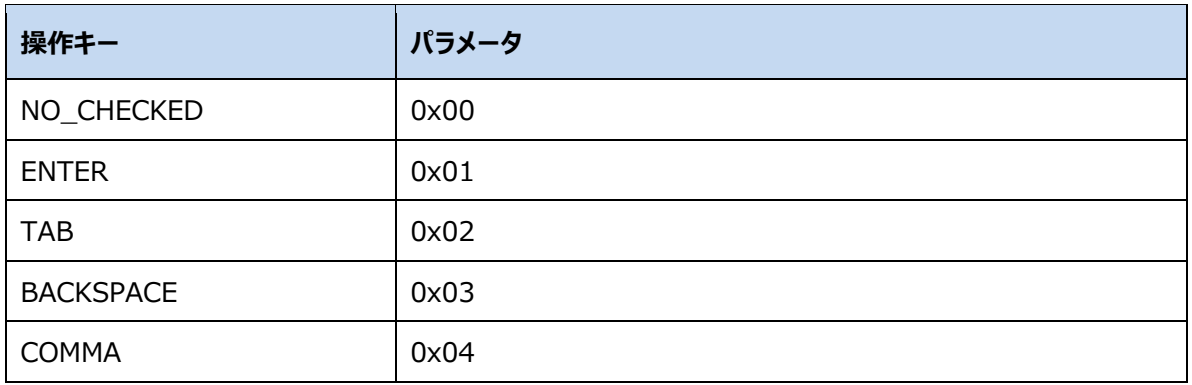

#### **3.1.24. HidOutputWithout**

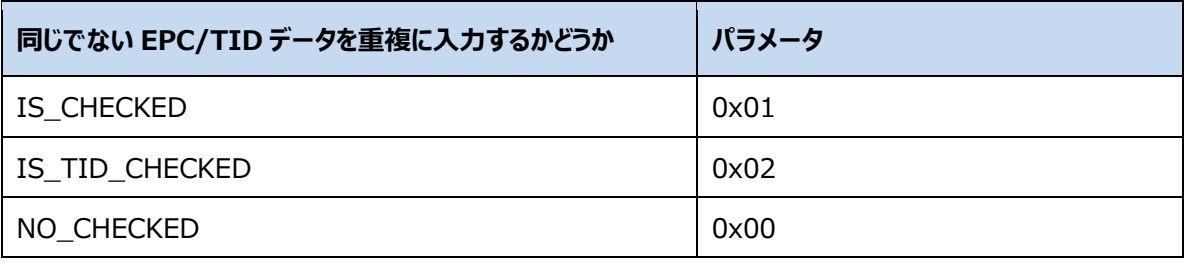

#### **3.1.25. Buzzer**

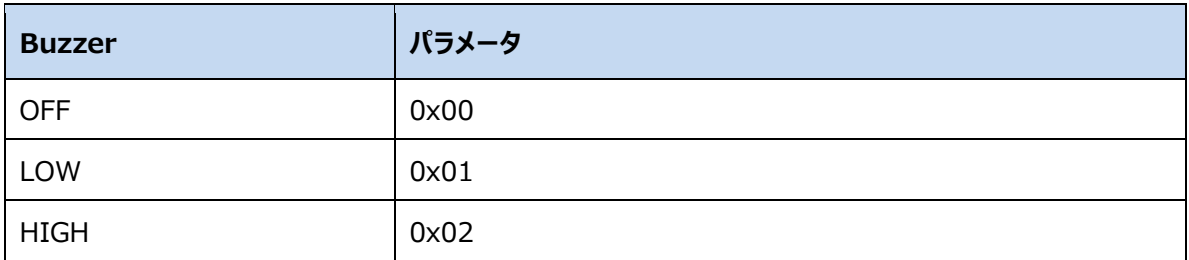

ASTERISK INC.

#### **3.1.26. HidRepeatEpcTid**

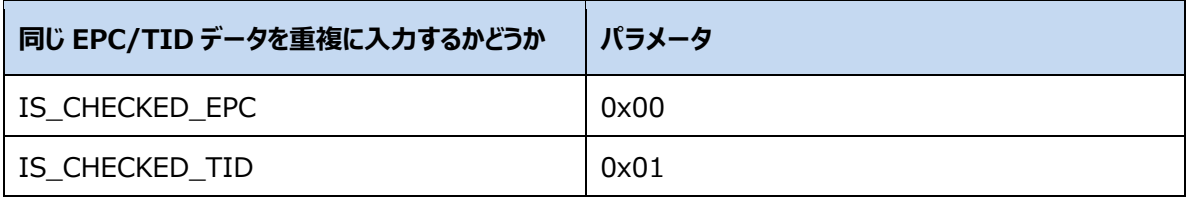

ASTERISK INC.

# 付録Ⅰ

### 1. InventoryResult

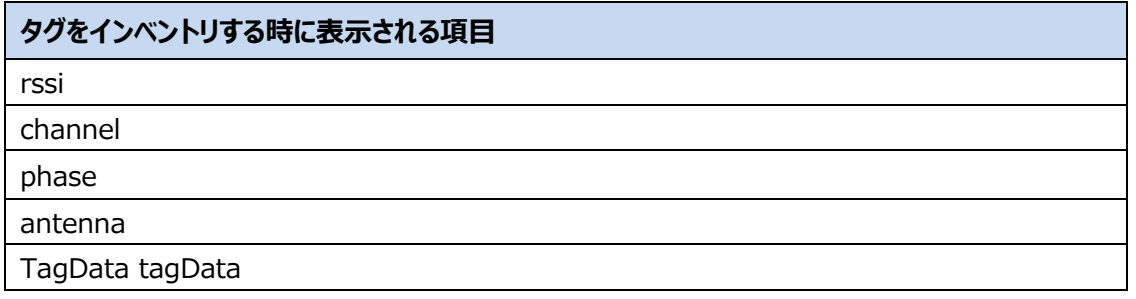

#### 2. TagData

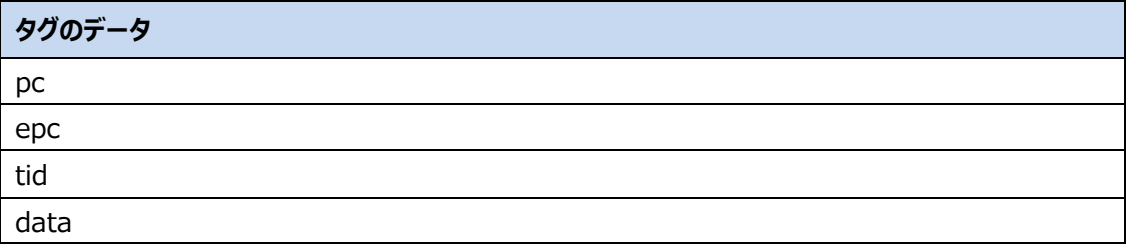

# 付録II:

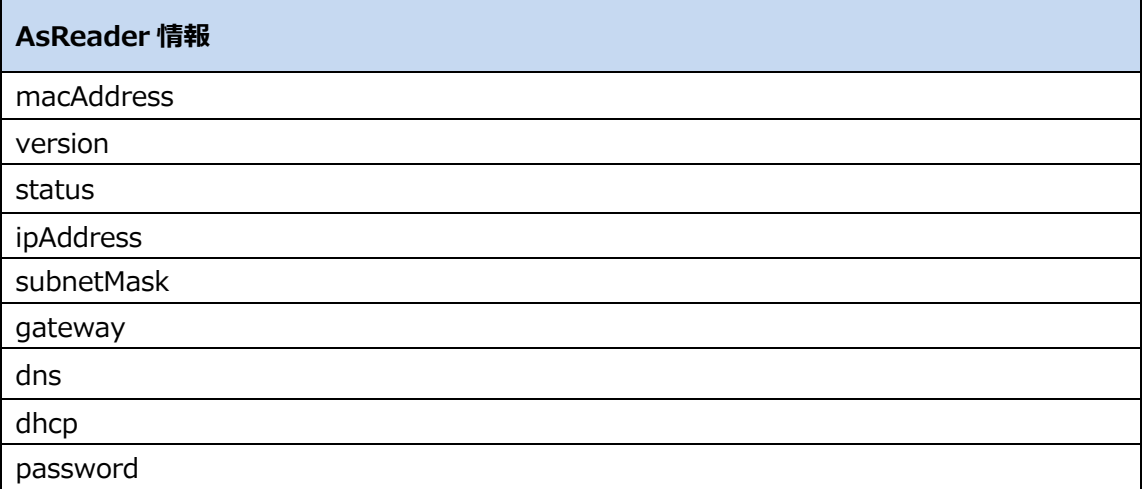

# 付録 III:

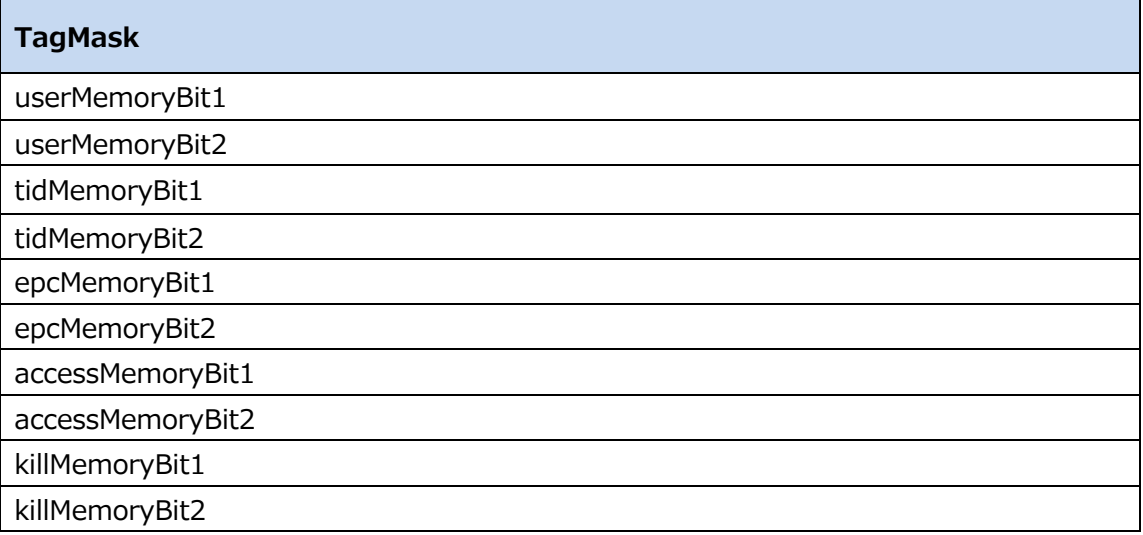

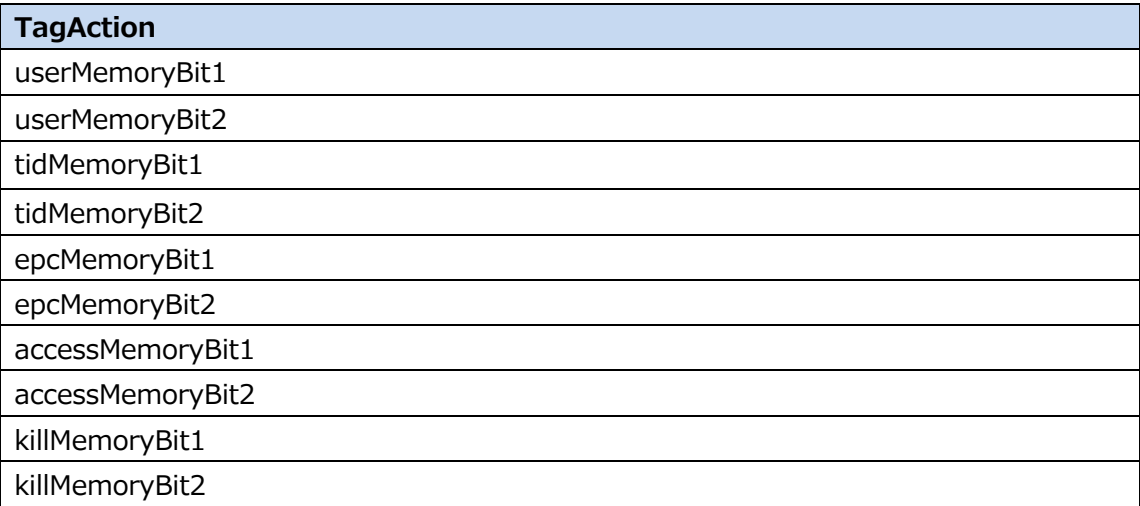